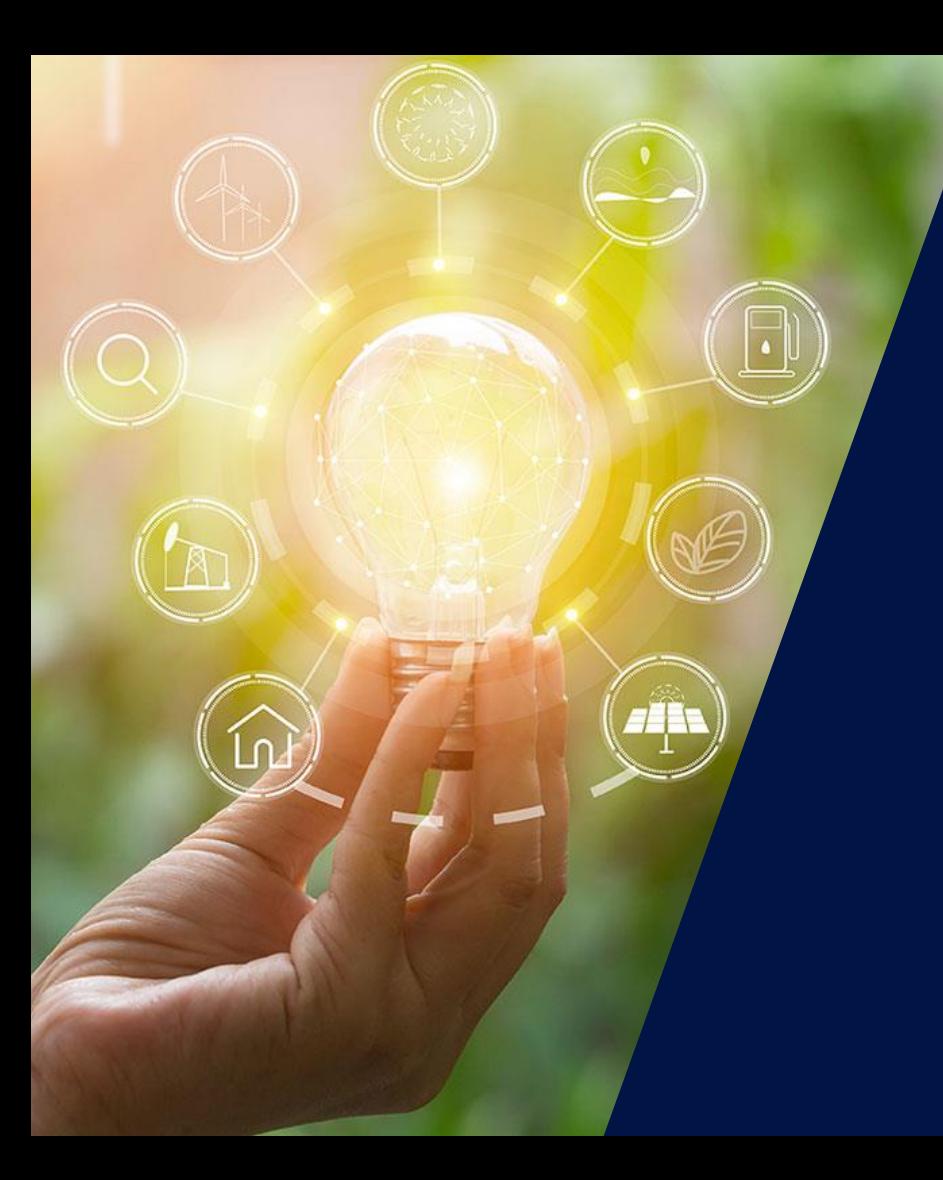

# Le procedure nel post-vendita

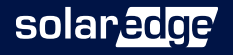

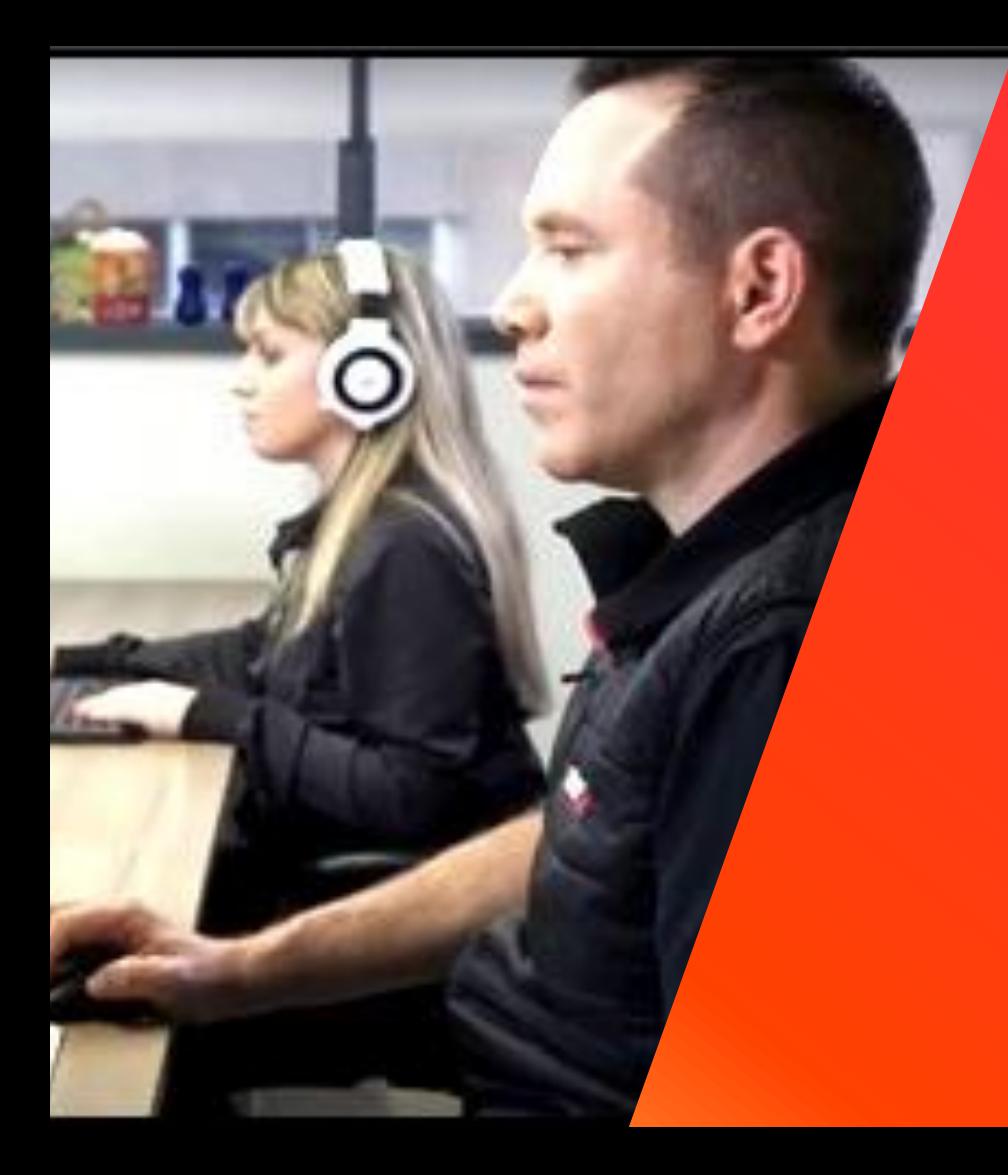

# Il post-vendita con noi

Fase 0 – Formazione Fase 1 – Raccolta informazioni Fase 2 – Contattare il supporto Fase 3 – Gestione di un caso Fase 4 – Sostituzione di un componente

solaredge

# Fase 0 Formazione

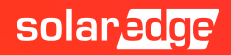

## Il sito web di SolarEdge

### https://www.solaredge.com/

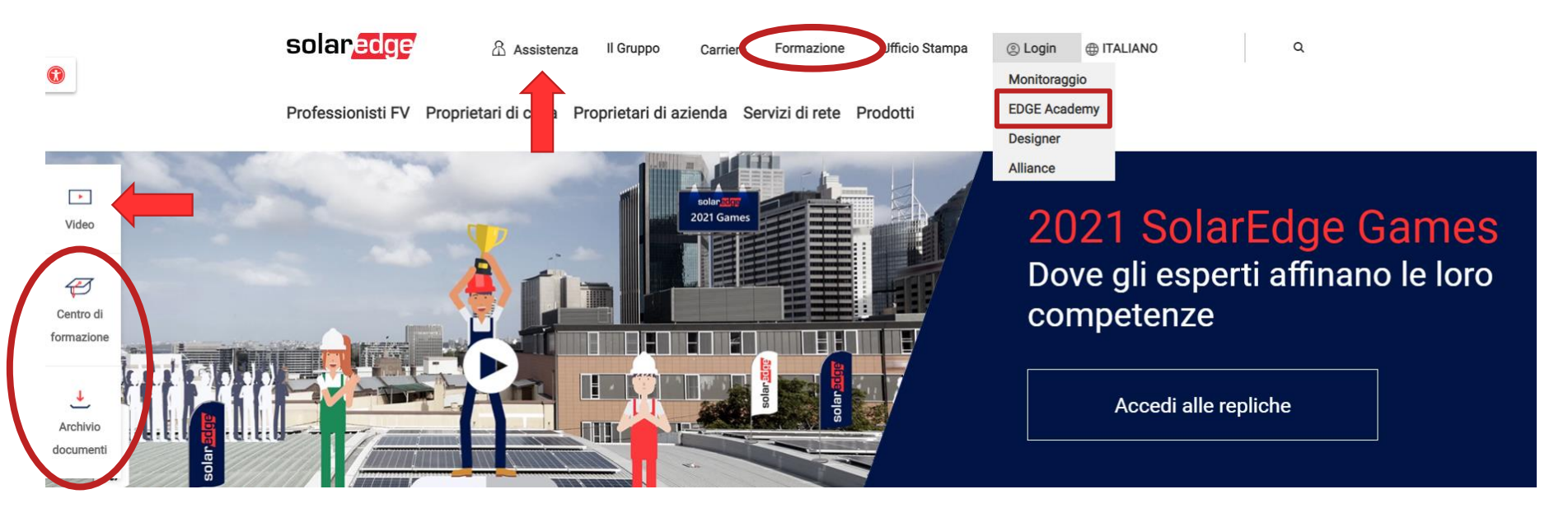

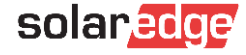

## Video – Youtube SolarEdge

### https://www.youtube.com/user/SolarEdgePV

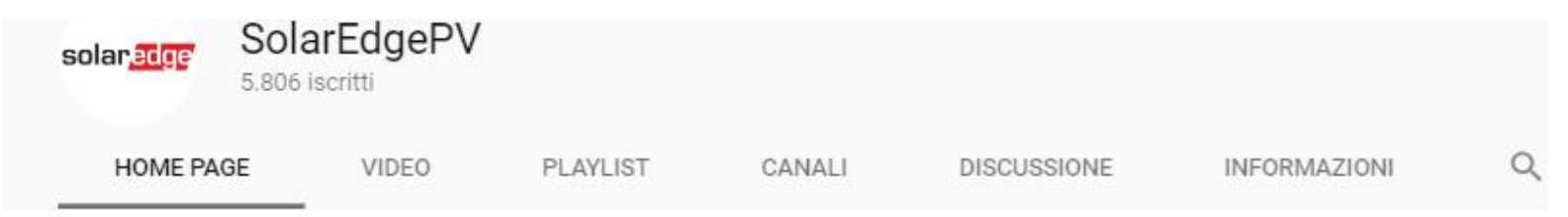

#### **The SolarEdge Benefits RIPRODUCI TUTTI**

http://www.solaredge.com SolarEdge provides groundbreaking Distributed Power Harvesting and Monitoring systems that produce more PV energy for a faster return on investment. Module

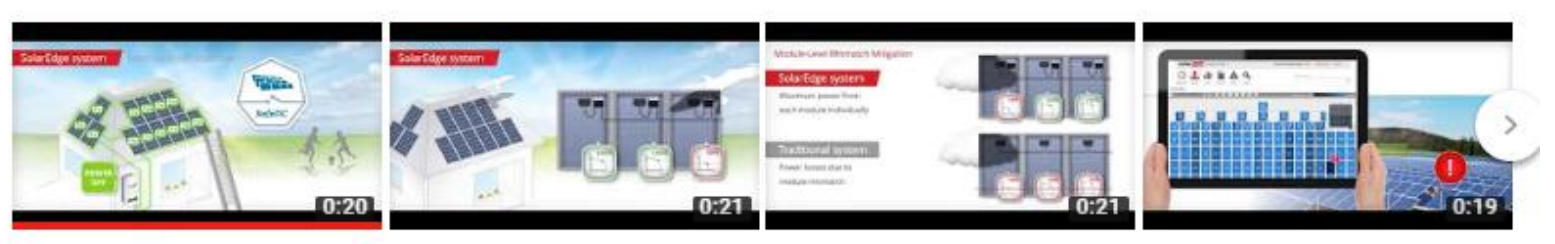

#### SolarEdge Enhanced Safety SafeDC™ in English

SolarEdgePV 17.180 visualizzazioni -4 anni fa

#### SolarEdge More Energy video - Residential PV in English

SolarEdgePV 41.667 visualizzazioni · 4 anni fa

#### More Energy in Commercial PV Installation with...

SolarEdgePV 11.373 visualizzazioni · 4 anni fa

#### SolarEdge Cost Saving Maintenance in English

SolarEdgePV 8241 visualizzazioni · 4 anni fa

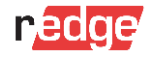

## Formazione – webinar e training

### https://www.solaredge.com/it/service/training

#### Centro di formazione

Questo è il portale di formazione per sapere di più riguardo alla tecnologia di Solaredge, accedere a webinar e seminari, e diventare un installatore esperto di SolarEdge

#### **EDGE Academy**

- La nostra squadra ha sviluppato diversi programmi di formazione online a cui accedere in ogni momento.
- Ouesti corsi vi aiuteranno ad incrementare la vostra capacità nel mondo del fotovoltaico.

Unisciti a noi e inizia uno dei nostri corsi online e conosci le novità con il tuo ritmo.

Accedere ad EDGE Academy

#### Eventi di formazione

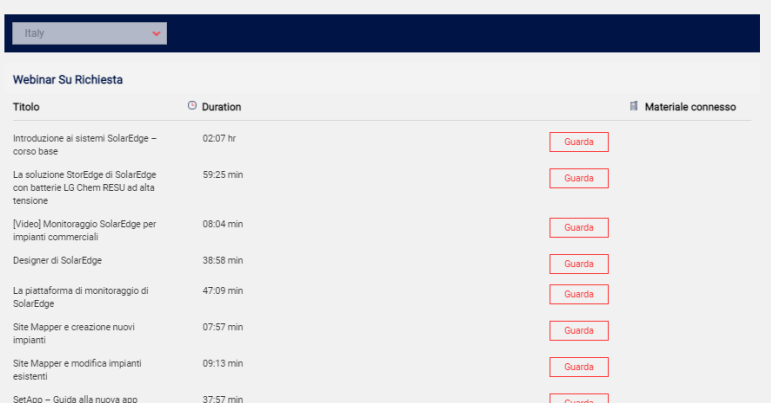

Nuovo Portale di Formazione

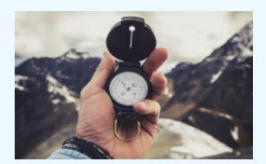

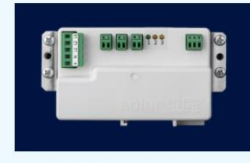

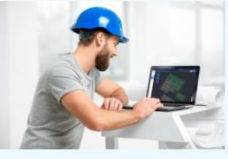

Corso online 100 min Corso base di formazione SolarEdge Imnara Ora

 $\sim$ 

DGE Academy

Corso online 13 min Verifica corretta installazione contatore SolarEdge Imnara Ora

Corso online 210 min Corso online per installatori certificati Impara Ora

#### Video in evidenza

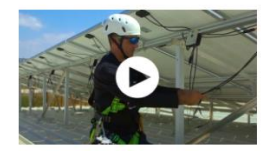

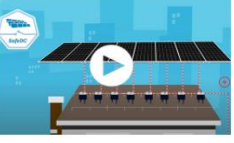

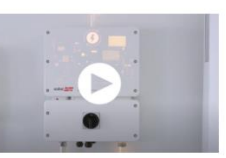

.<br>M nostro canale YouTube

L'ecosistema software di SolarEdge

Ulteriori informazioni

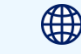

Uso dell'editor del layout nella piattaforma di monitoraggio Scopri di Più

nitoraggio

Scopri di Più

Gestione degli allarmi nella piattaforma di mo

Guida al cablaggio per interfaccia StorEdge

∰

Scopri di Più

Inverter monofase con

caricabatterie per veicoli elettrici

Scopri di Più

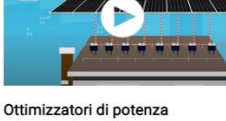

Inverter intelligenti per il nostro futuro

## SolarEdge website - Enciclopedia del portale di supporto

### Archivio documenti

 $\checkmark$ 

#### **Search Categories**

- Strumenti Di Marketing
- · Prodotto
- O Informazioni Sull'azienda

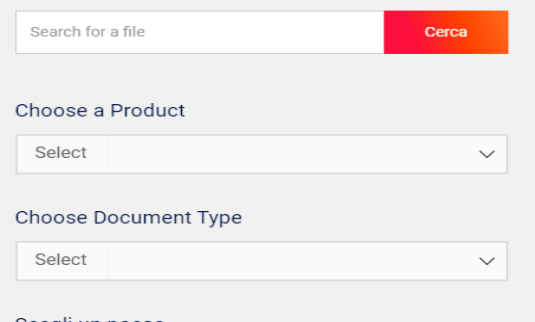

#### Scegli un paese

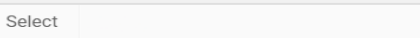

#### Risultati della ricerca | 136 Documenti trovati

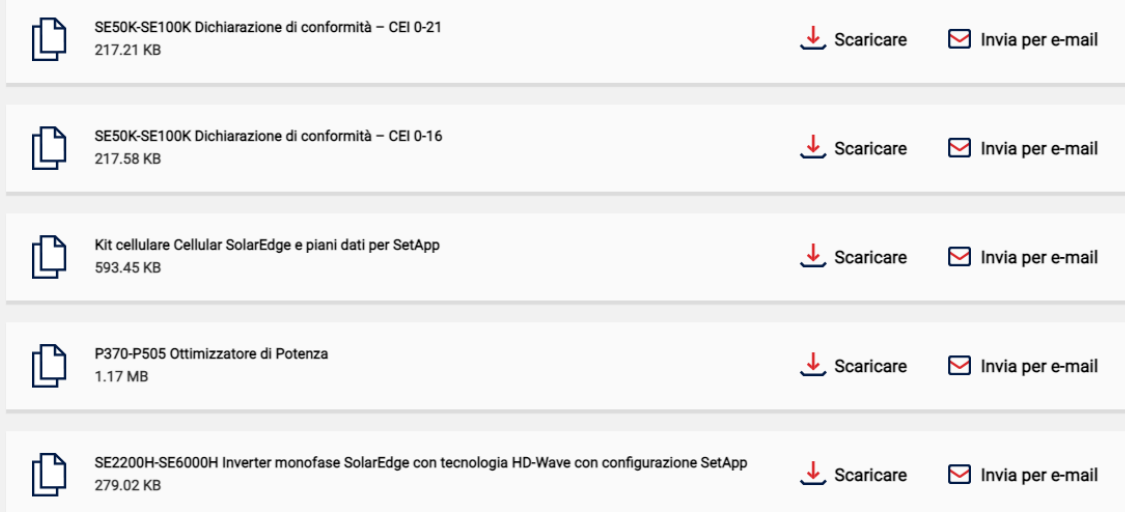

## SolarEdge website - FAQ

### Centro assistenza

#### Benvenuto al centro assistenza di SolarEdge!

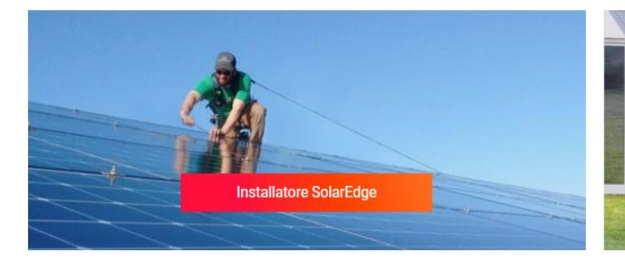

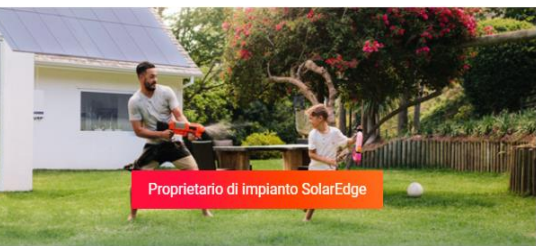

#### Link rapidi:

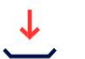

Firmware

Archivio documenti Formazione

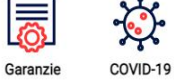

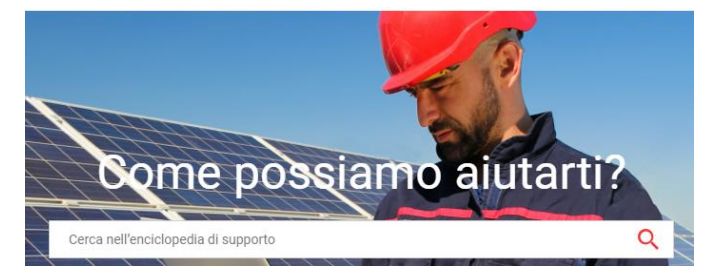

#### Login al centro assistenza

Accedi al nostro centro assistenza per gestire i tuoi casi ed accedere a risorse aggiuntive

Login installatore

#### Principali domande frequenti

Seleziona una categoria per consultare le relative FAQ

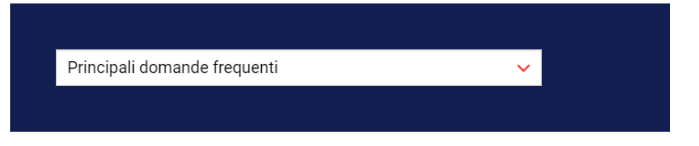

(?) Dove posso trovare informazioni sui miei prodotti e su come installarli?

(?) Come posso impostare la comunicazione del mio inverter?

Come posso fornire a un proprietario di un impianto l'accesso al sistema di monitoraggio?

## SolarEdge website – Enciclopedia del portale di supporto

Benvenuti al centro assistenza SolarEdge dedicato agli installatori

### Nella nostra knowledge base troverai strumenti di supporto e risorse adeguate

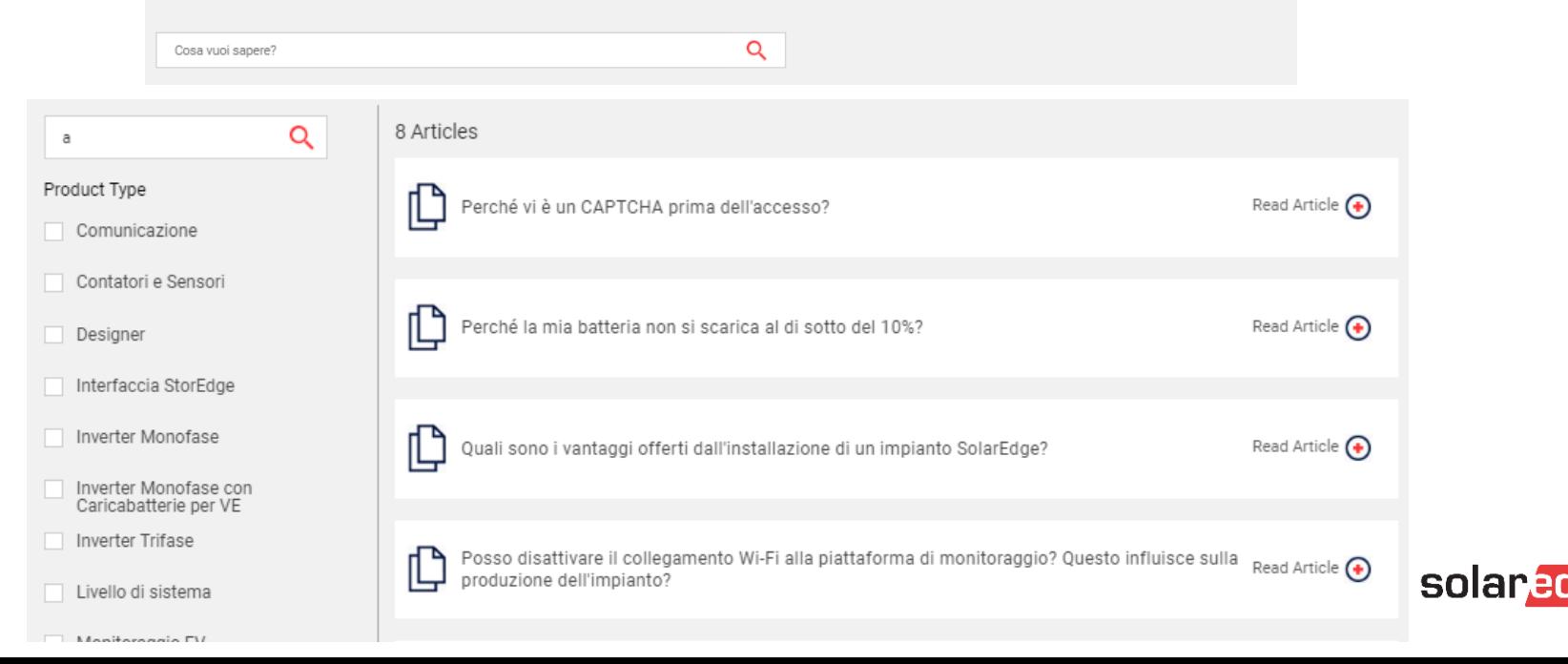

## Assistenza

Il team di assistenza di SolarEdge fornisce assistenza **prima, durante** e **dopo l'installazione**

- La tecnologia esclusiva di SolarEdge consente al nostro team dell'assistenza di utilizzare estese funzionalità di risoluzione dei problemi remote per la risoluzione dei problemi in tempo reale
	- Analisi del portale di monitoraggio
	- Risoluzione dei problemi da remoto
	- Configurazione remota di inverter e ottimizzatori di potenza
	- Aggiornamenti remoti del software

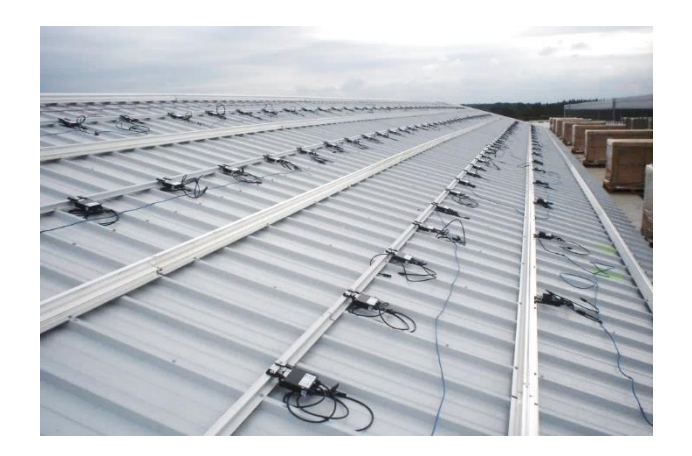

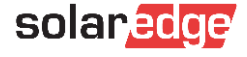

# Fase 1 Raccolta informazioni

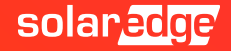

## Fase 1: raccolta informazioni

- **L'impianto non funziona correttamente? Avete rilevato un difetto nel vostro impianto SolarEdge?**
- **Raccogliete il maggior numero di informazioni possibile prima di contattarci Sarà più facile per noi individuare la causa del problema:**
	- Descrizione dettagliata del problema incontrato o della richiesta di supporto *(Messaggio di errore sull'app SetAPP o sul display dell'inverter, documentazione richiesta, problema tecnico, progettazione, ecc.)*
	- Nome dell'impianto e/o Numero di serie dell'inverter interessato e numero di Caso (se già aperto) П *(Importante: fornire l'ID dell'impianto che viene visualizzato nel portale di monitoraggio – Dashboard - schermata a destra)*
	- Numero di serie dell'ottimizzatore/componente interessato П
	- Prove/misure già effettuate per risolvere il problema riscontrato *(Importante: se vengono effettuate delle misure, siate specifici sui punti di misura ed i valori rilevati)*
	- Immagini, se possibile *(Se il difetto è visibile o è utile dare dettagli, ad esempio, circa l'accesso all'impianto ed il progetto elettrico)*
	- Recapiti per eventuale spedizione e contatti per potervi contattare in caso di necessità

## Le foto possono essere d'aiuto, se sono buone…

### Il cablaggio è corretto?

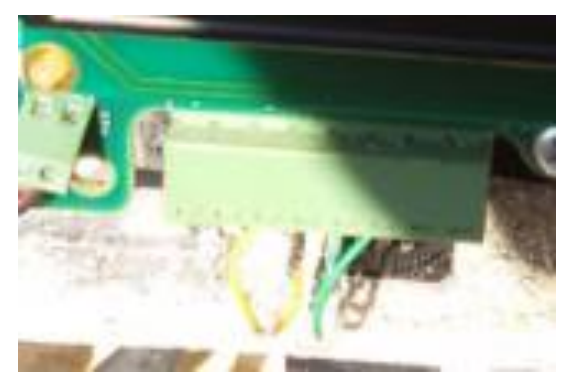

### Controllo tensione

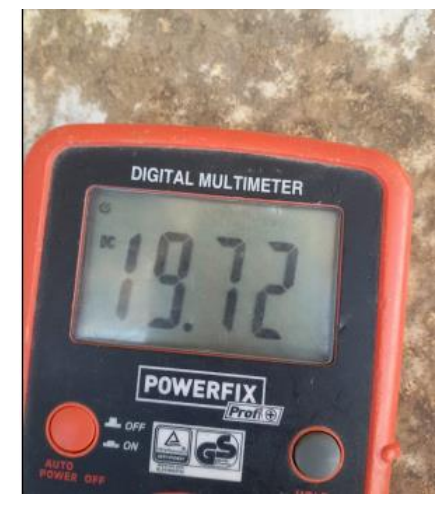

### Ecco la foto del display…

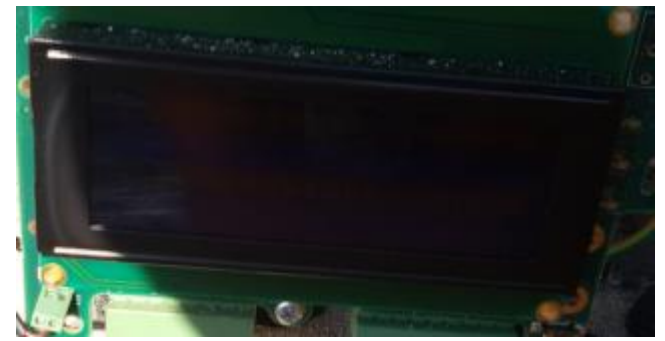

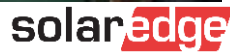

## La piattaforma di monitoraggio

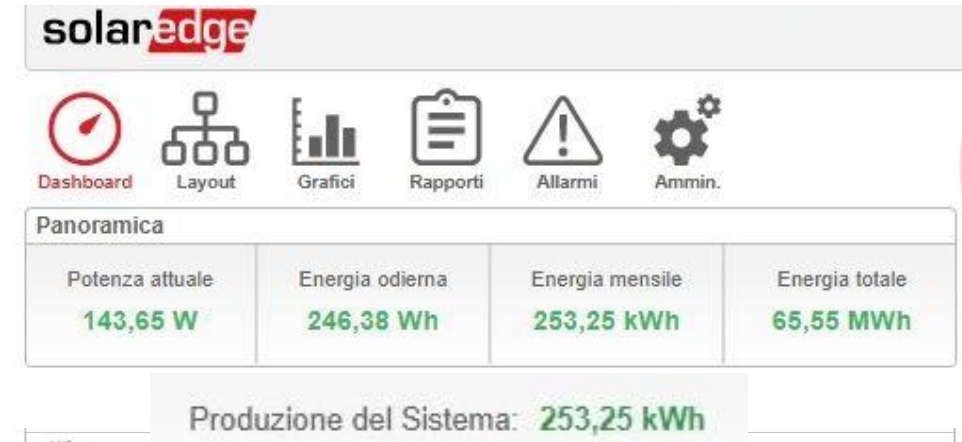

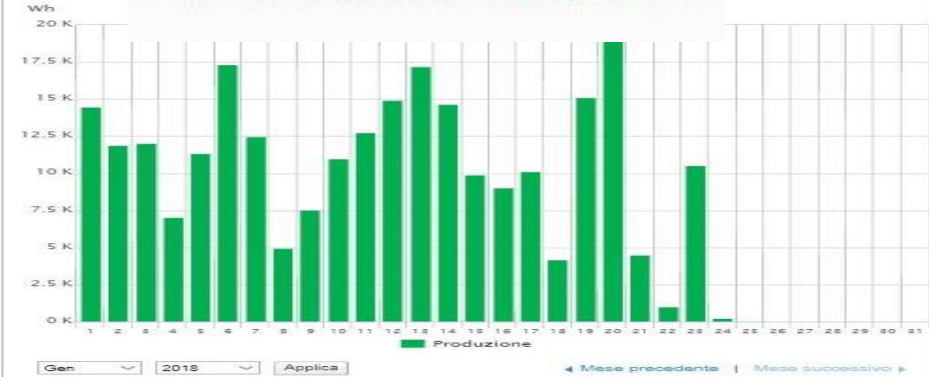

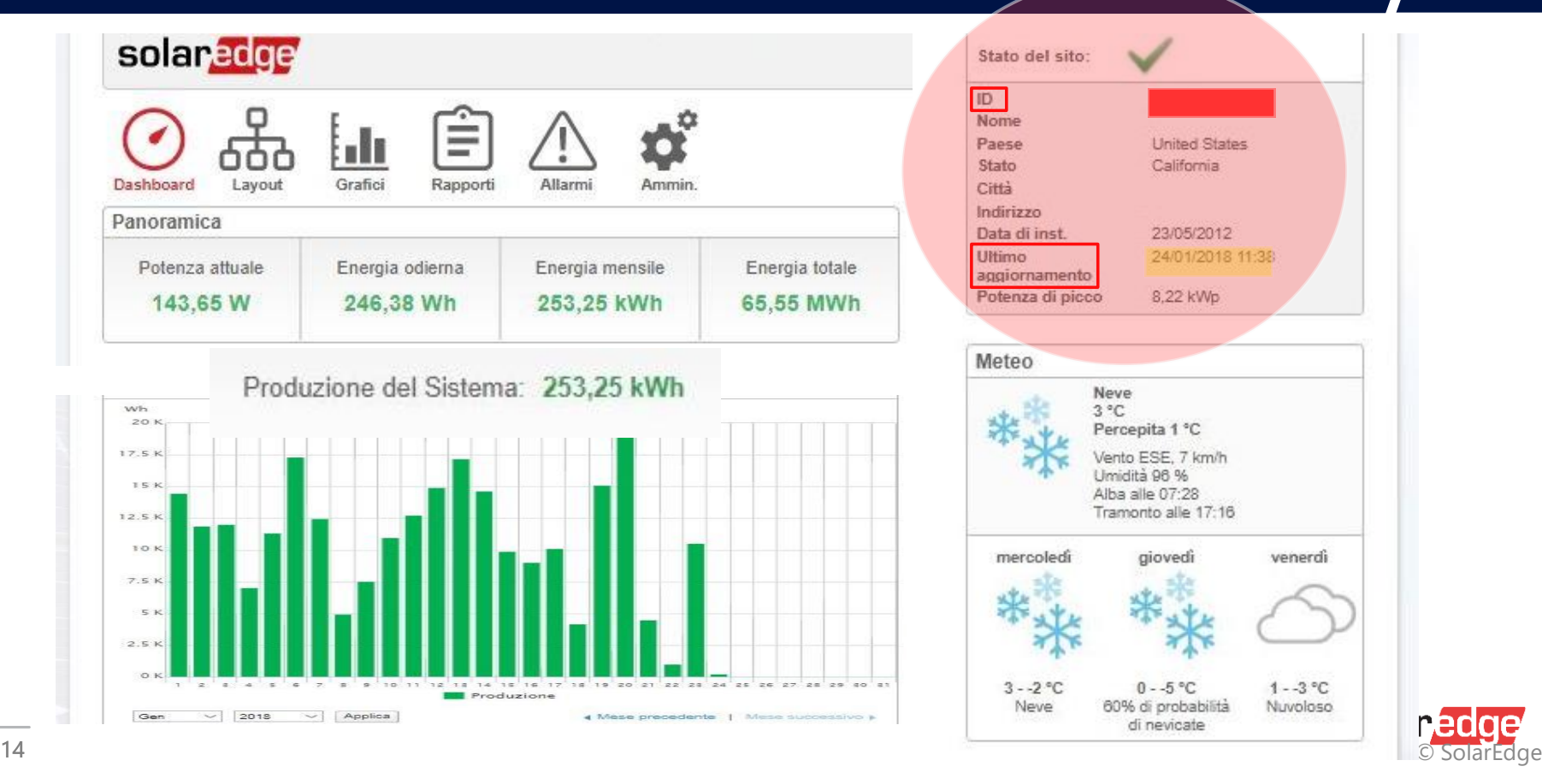

Fase 2 Contattare il supporto

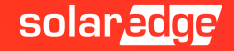

## Fase 2: Contattare il supporto tecnico SolarEdge A: Portale di supporto tramite website

- **Come contattare SolarEdge?**
- **Opzione 1: Portale di Supporto**
- Connettersi al Sito Web del Supporto SolarEdge
- Selezionare Service ➔ Support
- Troverete due opzioni:
	- System Owner/Proprietario di impianto
	- Installer/Installatore
- Troverete anche la sezione **Domande Frequenti**

### Links di supporto rapido

Login non necessario

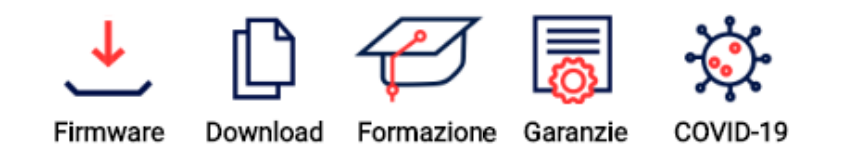

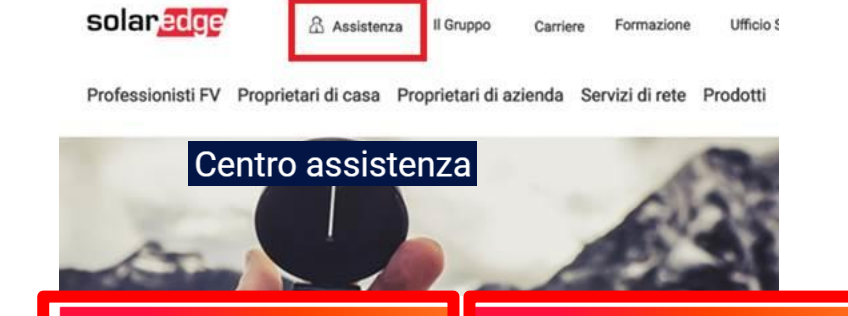

Installatori

### Principali domande frequenti

#### Proprietari di impianti Installatori

Proprietari di impianti

- ? Come posso ripristinare la mia password per il piattaforma di monitoraggio?
- ? Come posso tenere sotto controllo il mio impianto nella piattaforma di monitoraggio?
- の Come posso controllare la mia produzione senza comunicazione ad Internet?
- ຈ Come posso modificare i dettagli del mio impianto?

## Fase 2: Contattare il supporto tecnico SolarEdge A1: Portale di supporto tramite monitoraggio

Il **Portale di Supporto** è raggiungibile anche attraverso il **portale di monitoraggio**

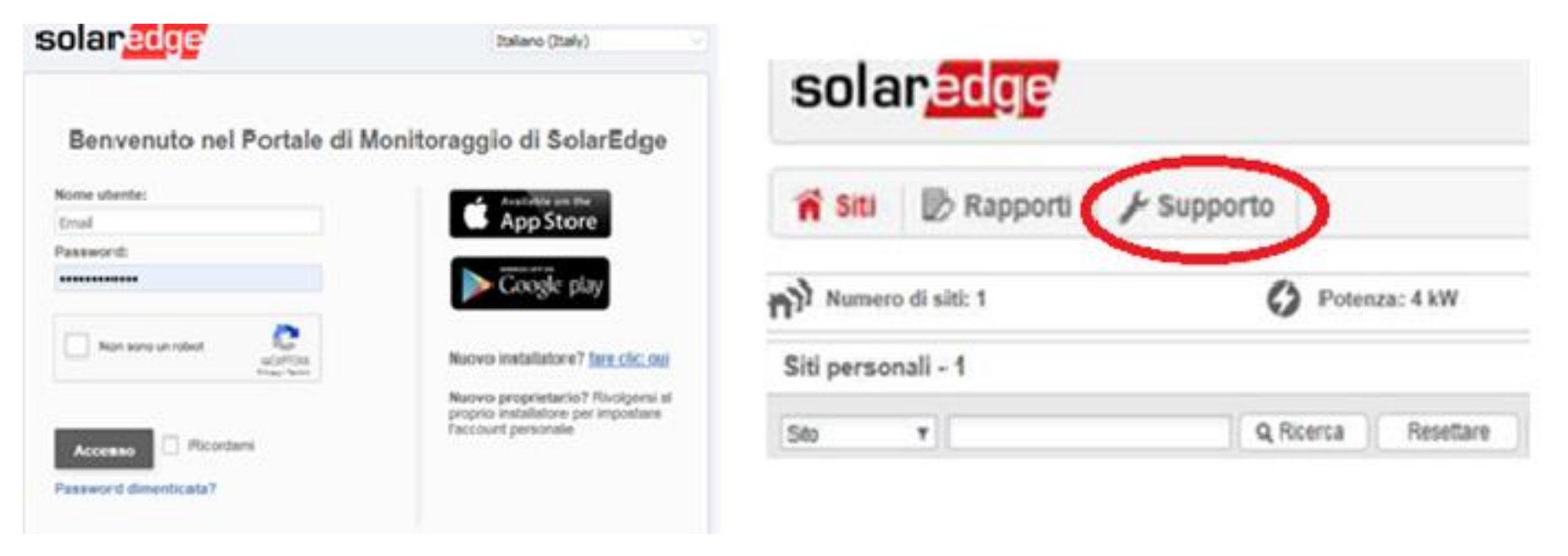

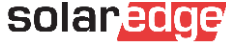

## Fase 2: Contattare il supporto tecnico SolarEdge A2: Portale di supporto tramite App

- Il **Portale di Supporto** é raggiungibile direttamente attraverso le applicazioni
	- **SetApp** (per installatori)
	- **mySolaredge** (per clienti)

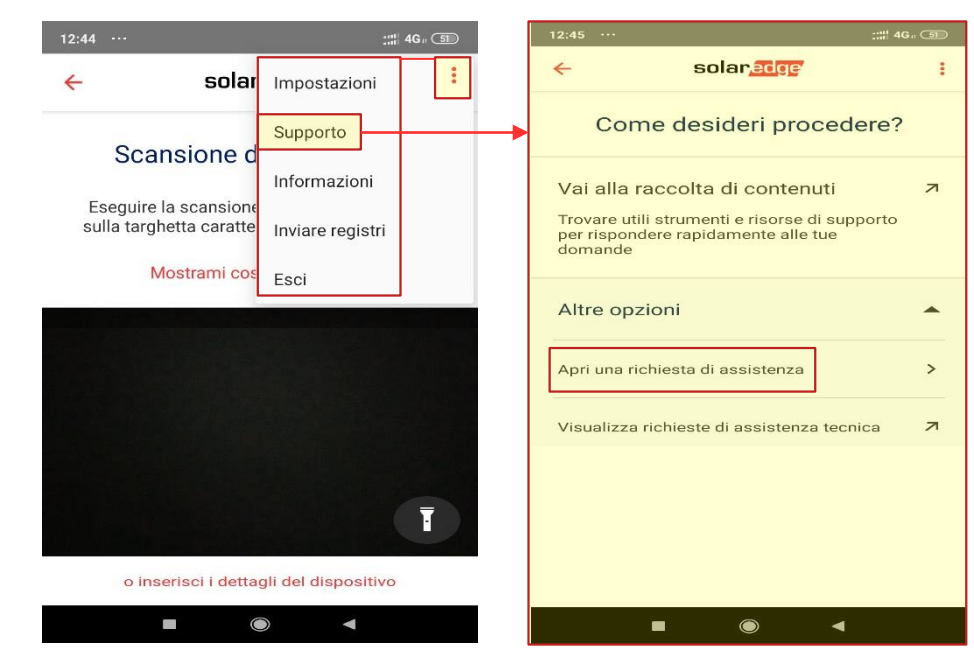

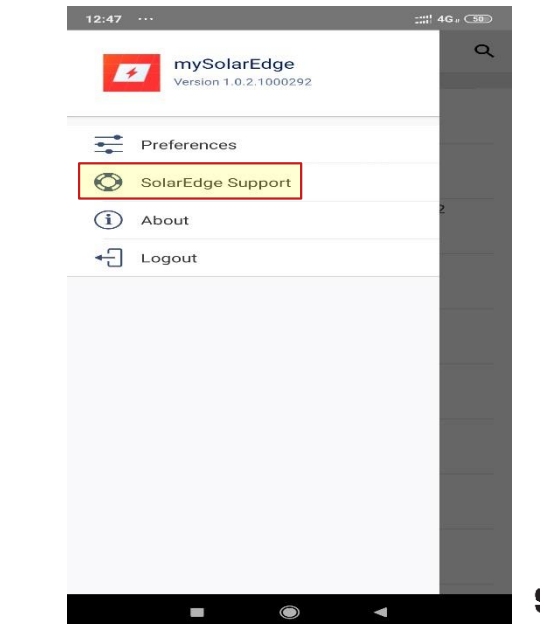

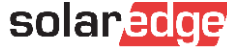

## Portale di supporto Knowledge base – Gestione casi

Benvenuti al centro assistenza SolarEdge dedicato agli installatori & Simone Maenza | SolarEdge

Nella nostra knowledge base troverai strumenti di supporto e risorse adeguate Q Cosa vuoi sapere?

### Casi recenti

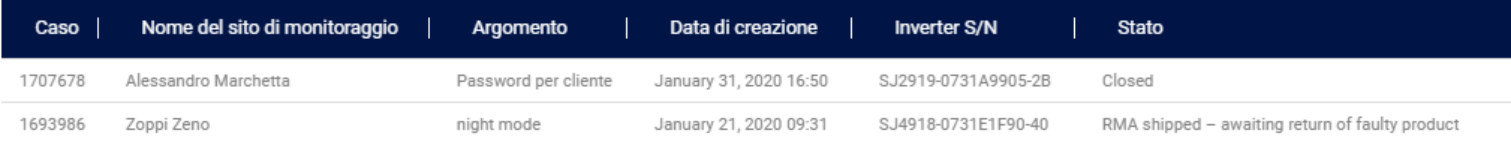

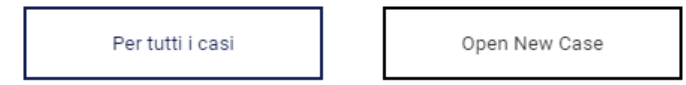

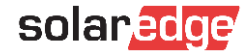

### Portale di supporto Lab Video - Chat - Contacts

### Laboratorio didattico SolarEdge

Impara come impostare, configurare e risolvere i problemi del tuo impianto SolarEdge

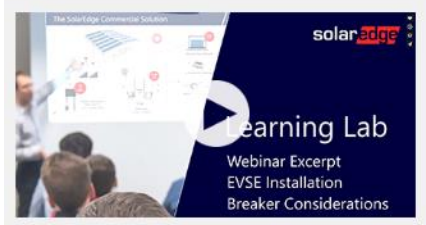

SolarEdge Design - EVSE - Breaker Considerations

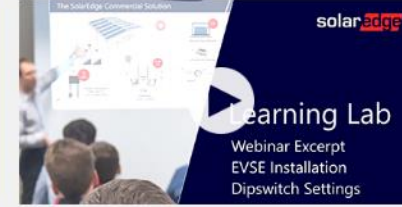

SolarEdge Design - EVSE - Dipswitch Settings

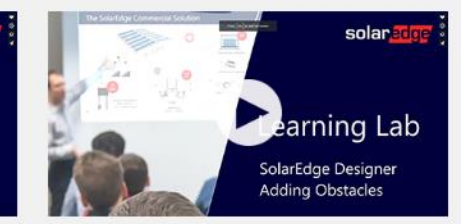

SolarEdge Designer - Roof Mapping - Adding Obstacles

Tutti i video

### Ti Serve Altro Aiuto?

#### Choose your country:

Italy

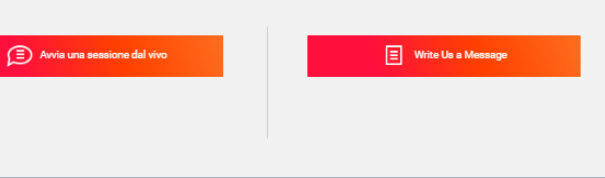

Phone: +39 0422053700

08:30 - 17:30 CET

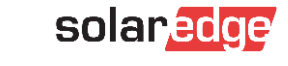

 $\equiv$ 

## Portale di supporto Knowledge base

Benvenuti al centro assistenza SolarEdge dedicato agli installatori & Simone Maenza | SolarEdge

Nella nostra knowledge base troverai strumenti di supporto e risorse adeguate

Q

Cosa vuoi sapere?

### **Welcome to SolarEdge Installer Support**

#### 8 Simone Maenza | SolarEdge

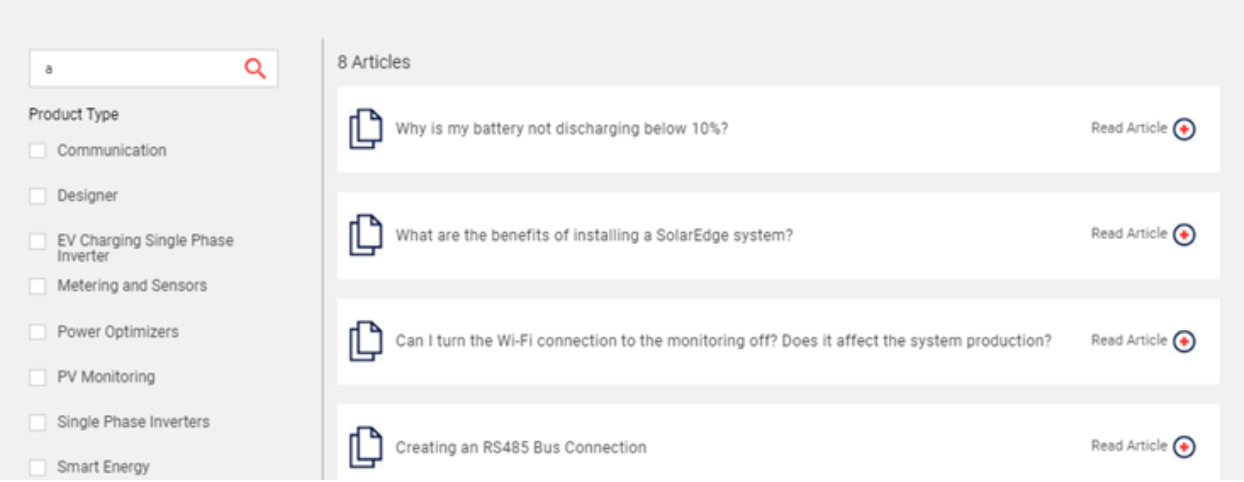

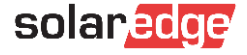

### Portale di supporto Gestione casi

Benvenuti al centro assistenza SolarEdge dedicato agli installatori & Simone Maenza | SolarEdge

Nella nostra knowledge base troverai strumenti di supporto e risorse adeguate

Q

Cosa vuoi sapere?

### Casi recenti

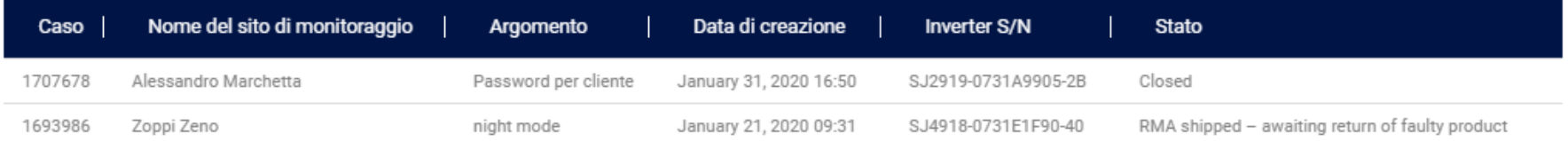

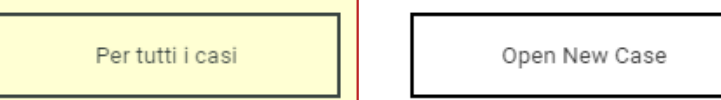

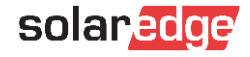

## Portale di supporto Gestione casi – Gestione indirizzi di spedizione

### Casi di assistenza

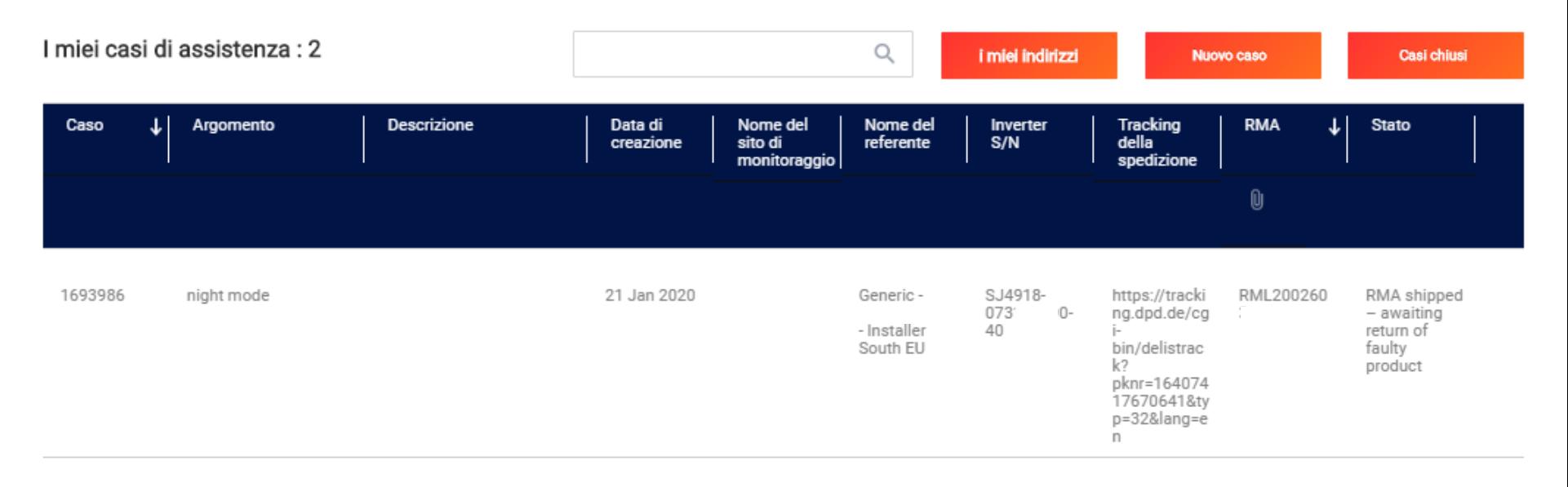

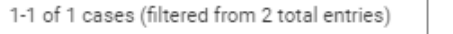

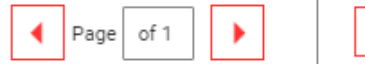

 $10 \times$ Items per page

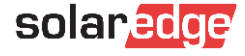

## Portale di supporto Gestione indirizzi di spedizione

### Casi di assistenza

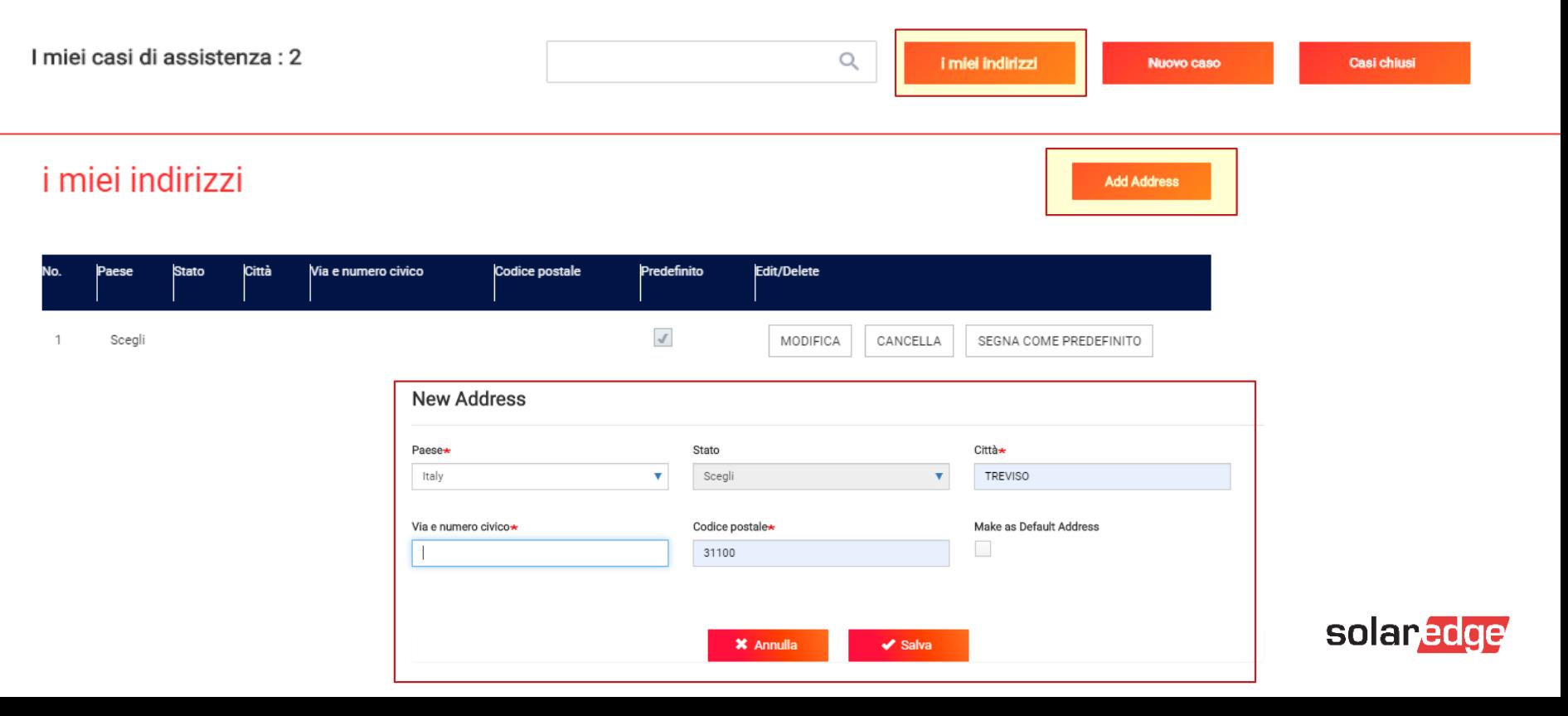

## Portale di supporto Aprire un caso di supporto

#### Casi recenti

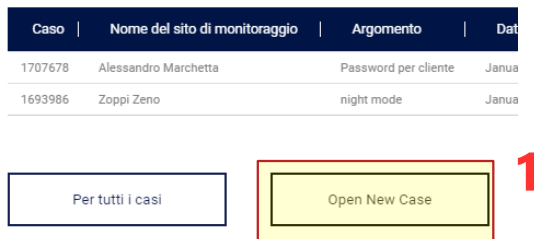

#### Casi di assistenza

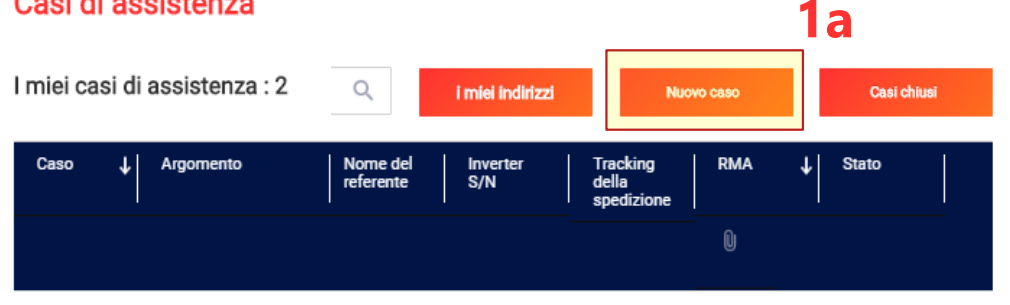

▼

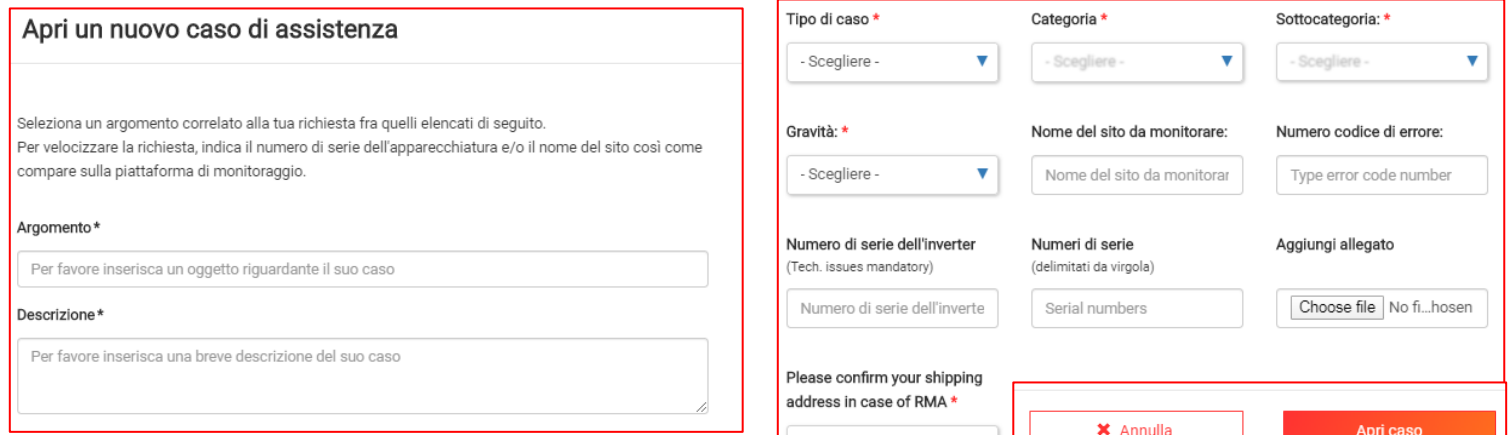

 $\mathbf{r}$ 

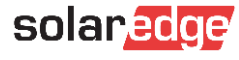

## Portale di supporto Aprire un caso di supporto

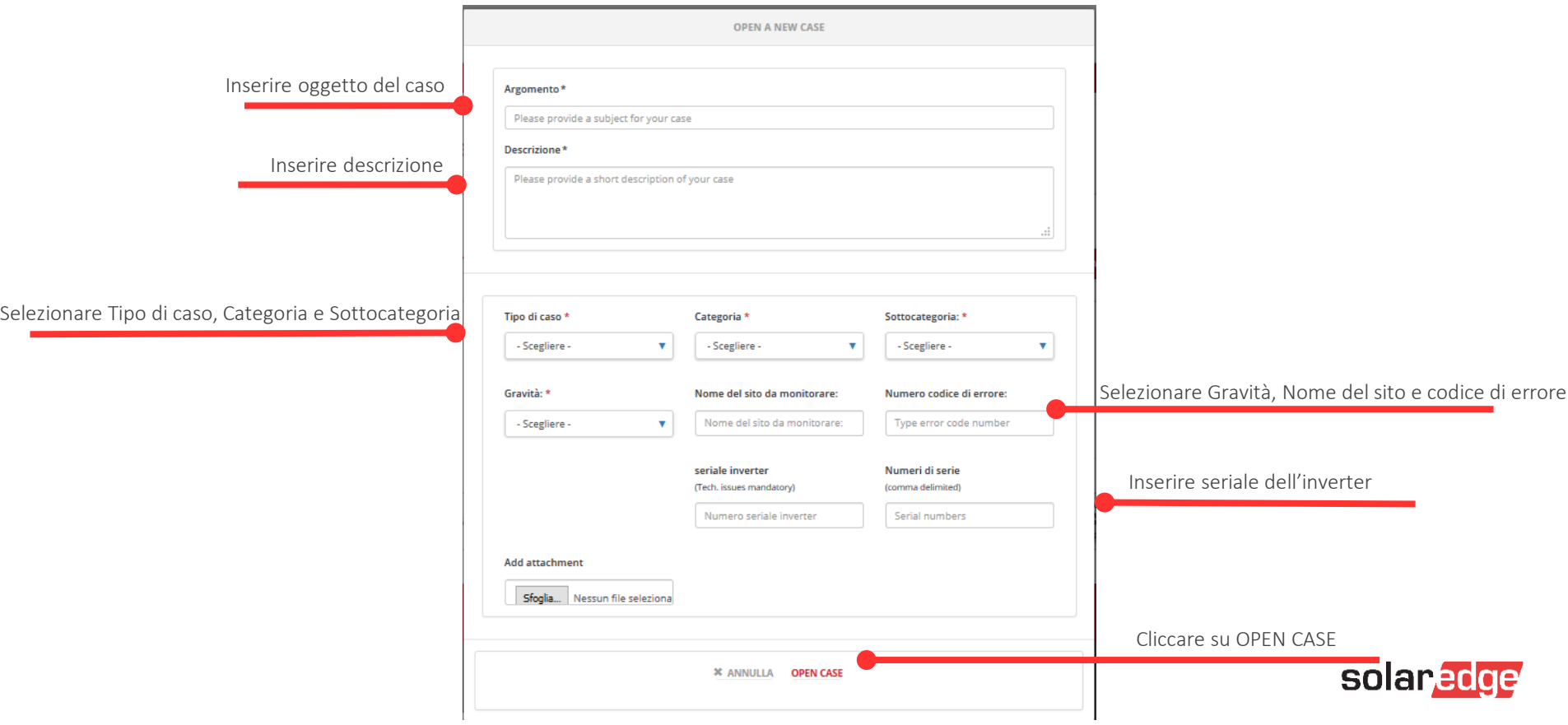

## Fase 2: Contattare il supporto tecnico SolarEdge B: assistenza telefonica

**Opzione 2: Numeri per assistenza telefonica**

Prima di chiamare i numeri per assistenza telefonica, vi chiediamo di avere già in mano le informazioni necessarie al supporto tecnico (fase 1):

- Numero di serie dell'inverter
- Misure effettuate per verificare il problema riscontrato
- Dettaglio sulle procedure già svolte prima di incontrare il problema
- Eventuale numero di Caso già aperto *(vi ricordiamo che è possibile verificare lo stato dei propri casi attraverso il portale di supporto)*

Vi suggeriamo sempre di scaricare le informazioni necessarie prima di andare on-site e di andare sempre con gli strumenti di lavoro adeguati (voltmetro, amperometro, strumenti di lavoro e misure di protezione, file necessari per eventuali aggiornamenti da scaricare prima di andare on-site, eventuale chiave di memoria USB, eccetera)

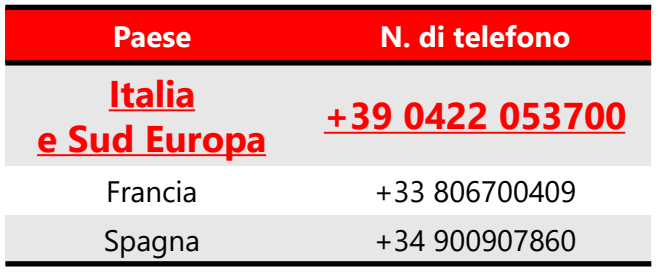

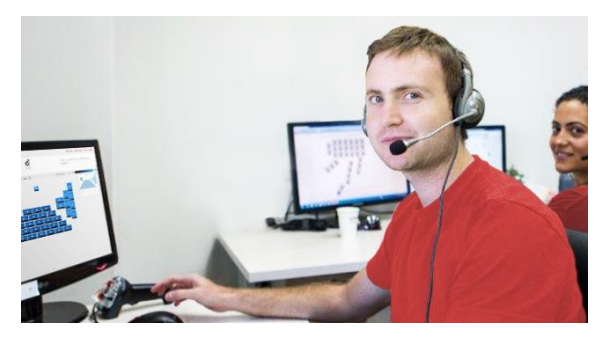

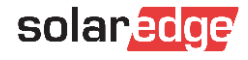

### Fase 2: Contattare il supporto tecnico SolarEdge C: via Chat

### Laboratorio didattico SolarEdge

Impara come impostare, configurare e risolvere i problemi del tuo imp

solar

earning Lab

**Breaker Considerations** 

Webinar Excerpt

**EVSE** Installation

Tutti i video

Ti Serve Altro Aiuto?

(E) Avvia una sessione dal vivo

Choose your country:

Italy

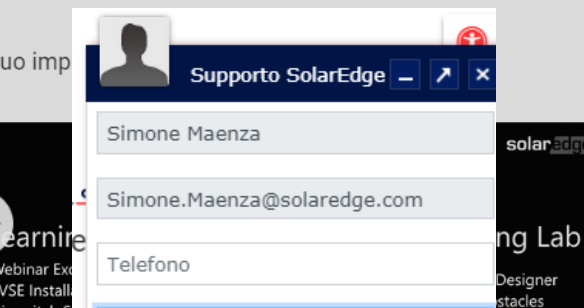

ing Obstacles

 $\boldsymbol{\bm{\Xi}}$ 

SolarEdge Design - EVSE - Breaker Considerations

SolarEdge Design - EVSE - Dipswitch Settir

T write us a message

Webinar Ex **EVSE Instal** Dipswitch: Si trova nel sito? \* Scelga una categoria \* Numero di caso (opzionale)

Numero seriale del inverter o numero

Scrivete il messaggio qui. Cortesemente indichi il numero seriale/ ID del sito/ numero del

**Inizio Chat** 

08:30 - 17:30 CET

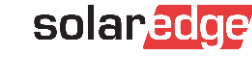

Fase 3 Gestione di un caso

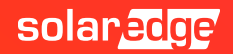

## Fase 3: Gestione caso/ticket di supporto

- **Il caso è stato creato correttamente** Il nostro team dell'assistenza controllerà le informazioni ricevute ed utilizzerà gli strumenti a disposizione per analizzare il problema.
	- Se saranno necessarie ulteriori informazioni o procedimenti, vi verranno suggeriti i passi successivi per risolvere il problema riscontrato.
	- Se venisse confermata la presenza di un componente difettoso per cui è necessaria una sostituzione, secondo le condizioni di garanzia, verra' organizzata la sostituzione del componente.

Riceverete un numero RMA ed un tracking number, entrambi visibili sul portale di supporto.

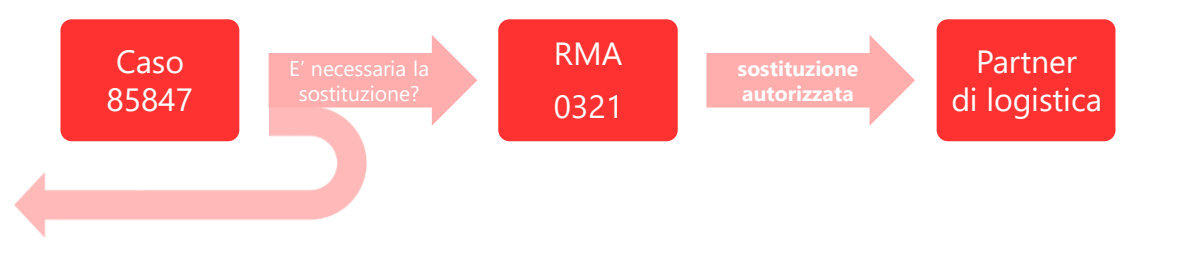

solar

## Fase 3: Gestione caso/ticket di supporto

Gli ultimi aggiornamenti dei propri Ticket sono sempre disponibili tramite il portale di supporto tecnico

Casi di assistenza

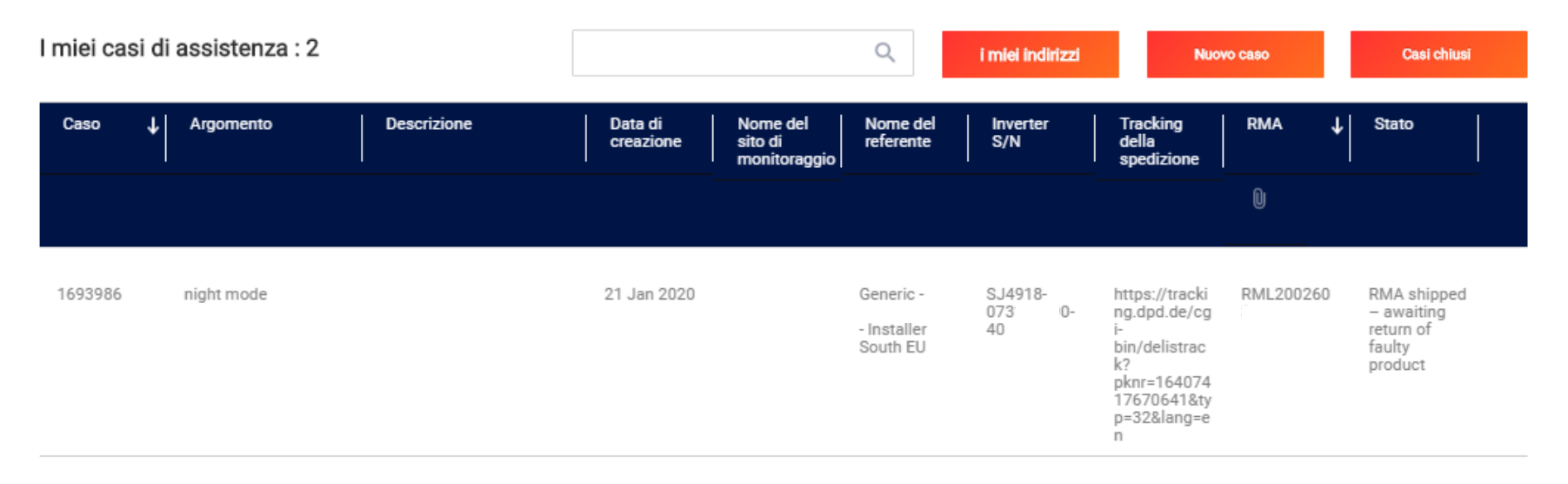

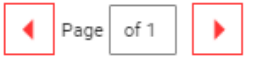

Fase 4 Sostituzione di un componente

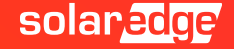

## Fase 4: sostituzione di un componente

### **Sostituzione del prodotto difettoso (da effettuare solo previa approvazione di Solaredge)**

- Alla ricezione del componente sostitutivo (in seguito alle conferme ricevute via mail o tramite portale) riceverete anche dettagli in merito a:
	- Informazioni se/quali componenti devono essere restituiti
	- Etichette di restituzione (se necessaria)
	- Informazioni di contatto dell'azienda di trasporto (per programmare un ritiro)
- Restituzione componenti difettosi:
	- Prenotare il ritiro al seguente link <http://pickup.fc-tc.com/requests.aspx>
	- Inserire il componente difettoso nella confezione fornita con il kit per la sostituzione e apporre l'apposita etichetta sulla confezione
	- Il componente difettoso verrà ritirato gratuitamente
	- Se non vengono restituiti i materiali richiesti, non si ha la possibilità di chiudere la pratica di RMA. Le successive richieste di sostituzione potrebbero essere soggette alla restituzione del materiale precedentemente sostituito prima di essere effettuate.

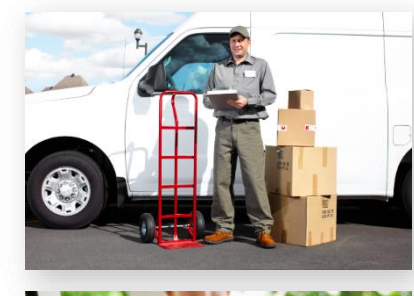

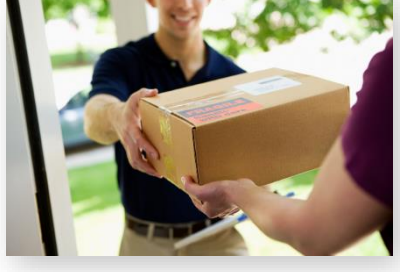

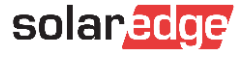

## Fase 4: sostituzione di un componente

**In funzione del tipo di componente da sostituire, alcune procedure potrebbero essere necessarie per la corretta rimessa in servizio del sistema**

- Ottimizzatore: sarà necessario ri-effettuare le procedure di abbinamento in seguito alla sostituzione del componente. Sarà poi ulteriormente necessario intervenire sul portale di monitoraggio per verificare il layout (logico e fisico) del sistema.
- Inverter: sarà necessario attivare il nuovo inverter ed effettuare le procedure di configurazione nel menu dell'inverter. Sarà poi ulteriormente necessario intervenire sul portale di monitoraggio per verificare il layout (logico e fisico) del sistema.
- Board interne: a seconda del modello dell'inverter potrebbe essere necessario aggiornare l'inverter in seguito alla sostituzione del componente e rieffettuare le procedure di configurazione nel menu dell'inverter.
- Altri componenti (Meter / Domotica / Sesti / eccetera): a seconda del modello del componente potrebbe essere necessario rieffettuare le procedure di configurazione nel menu dell'inverter.

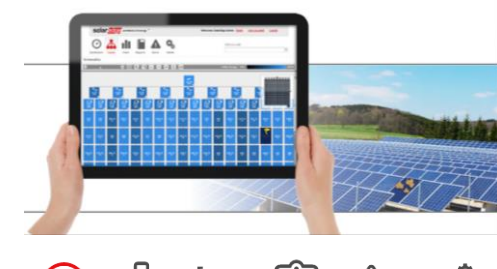

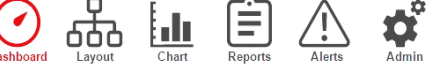

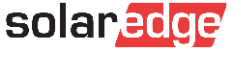

## Fase 4: sostituzione di un componente su Monitoring Monitoraggio - Amministrazione – Layout Logico

Sul portale di monitoraggio, alla sezione «Amministrazione/Layoutlogico» si gestiscono i componenti del sistema installato e monitorato.

In caso di sostituzione ottimizzatori o inverter:

1

- Scegliere il componente evidenziandolo
- 2. Cliccare su «Sostituisci»
- 3. Inserire nuovo seriale
- 4. Cliccare su Salva

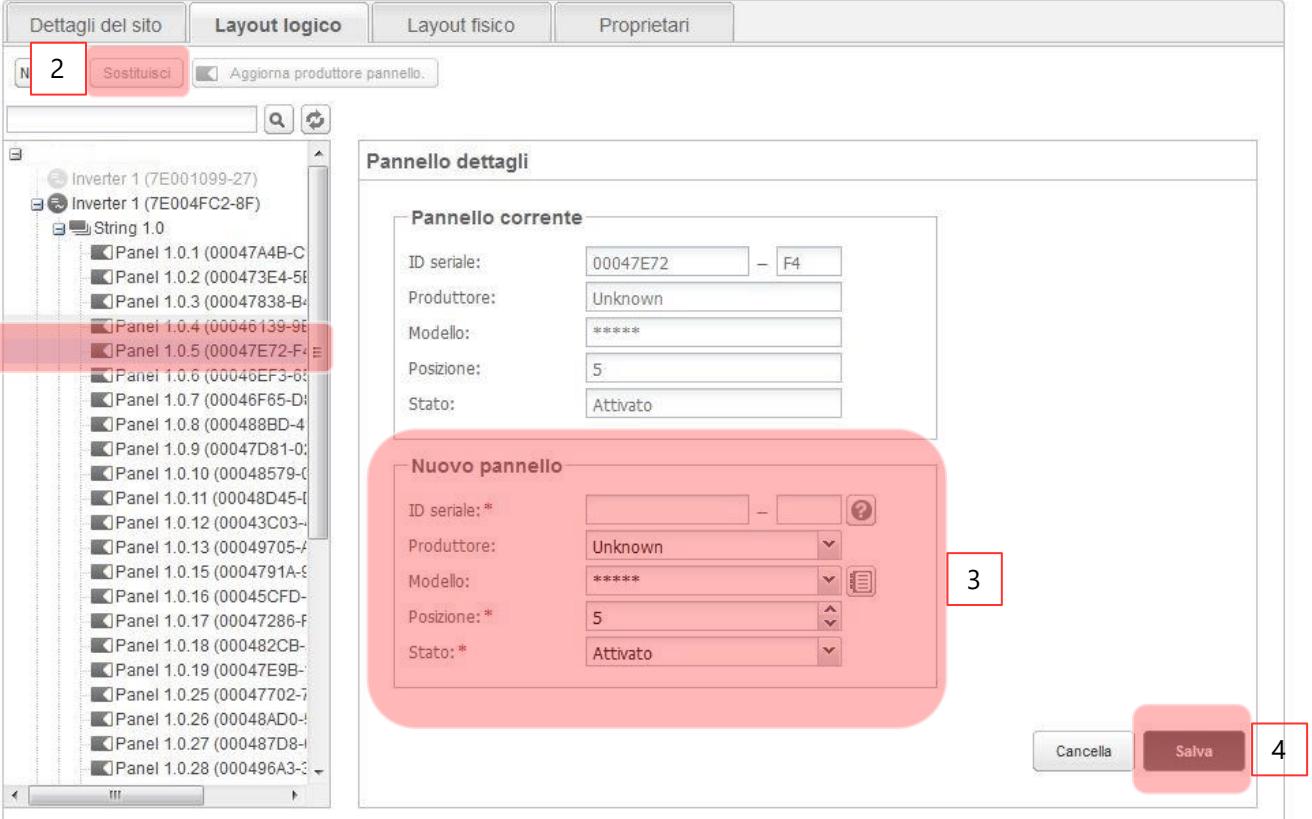

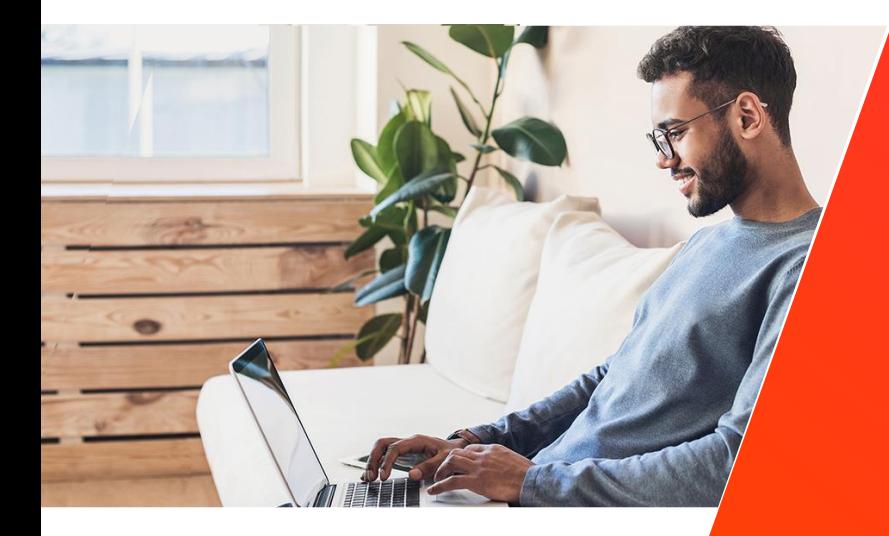

## Nuovo programma di formazione on-line

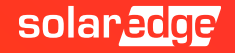

### Piattaforma di E-Learning SolarEdge - EdgeAcademy

Attraverso la nostra piattaforma di formazione online sarà possibile accedere ai corsi online per poter approfondire le conoscenze dei nostri sistemi.

### [eLearning](https://elearning.solaredge.com/#/dashboard)

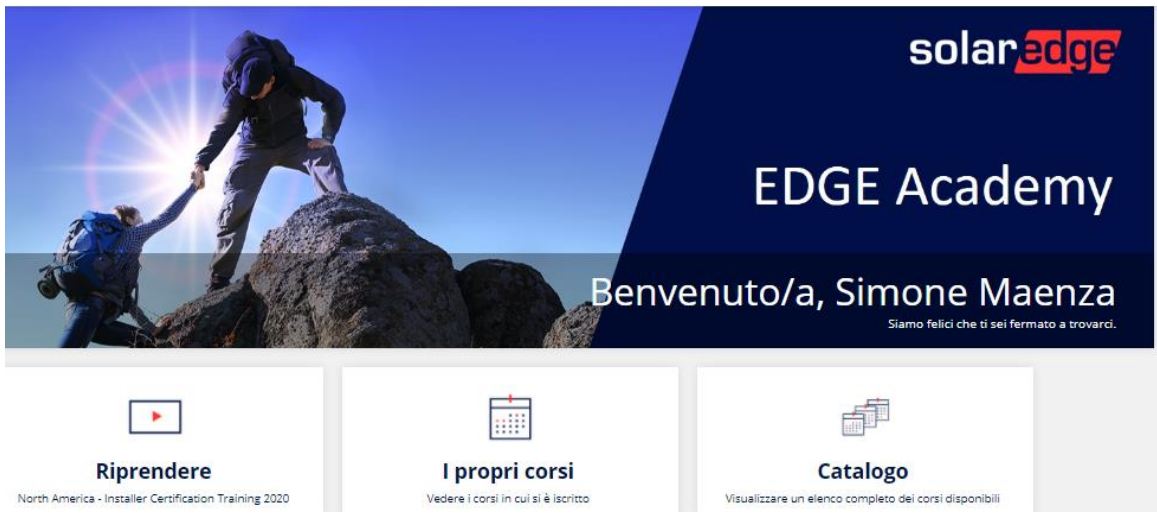

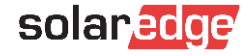

\*Consigliato l'utilizzo del browser Google Chrome

### EdgeAcademy - Iscrizione al corso

Qualora non siate in possesso delle credenziali di accesso, vi preghiamo di provvedere alla creazione delle credenziali.

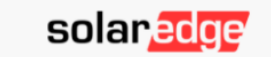

Log in to your SolarEdge account

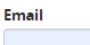

simone.maenza@solaredge.com

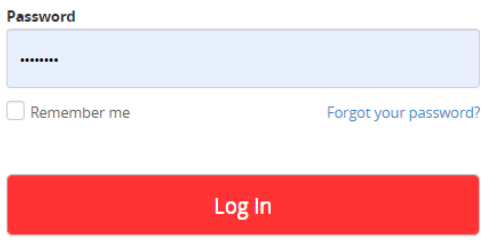

#### **2** Tipo di Account

#### Sono un installatore

Nota: nel caso in cui la tua azienda disponga già di un account nella Piattaforma di Monitoraggio, non è necessario che ti registri utilizzando questo modulo. Chiedi al tuo amministratore di aggiungerti all'elenco degli utenti. Per saperne di più

Sono un proprietario di sistema

#### F<sup>a</sup> Dettagli di Contatto

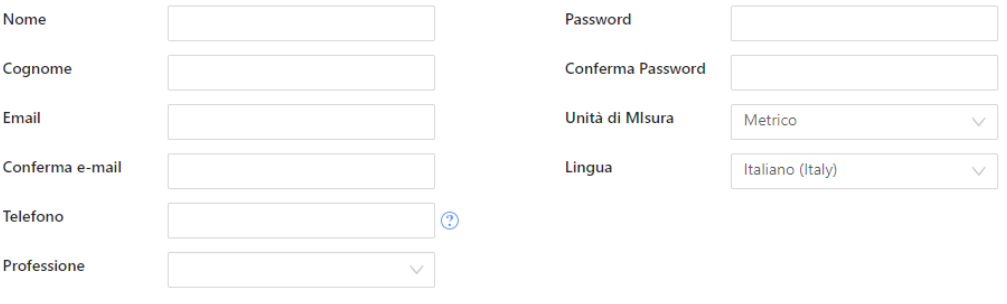

No account? Sign up here or proceed to the Support Center

Terms & Conditions | Privacy Policy

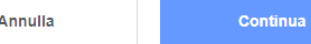

### Nuovo Programma di formazione base on-line

### **Corso base (clicca [qui](https://absorb.solaredge.com/solaredge-absorb/absorb/login?redirect=https://elearning.solaredge.com?KeyName=FundamentalsIT))**

Impara i punti fondamentali di formazione SolarEdge, con i contenuti del nostro corso base.

Questo corso non fornisce l'attestato avanzato necessario all'accesso al piano di rimborso interventi in caso di sostituzione prodotti, ma è consigliato per avere una conoscenza base dei nostri prodotti.

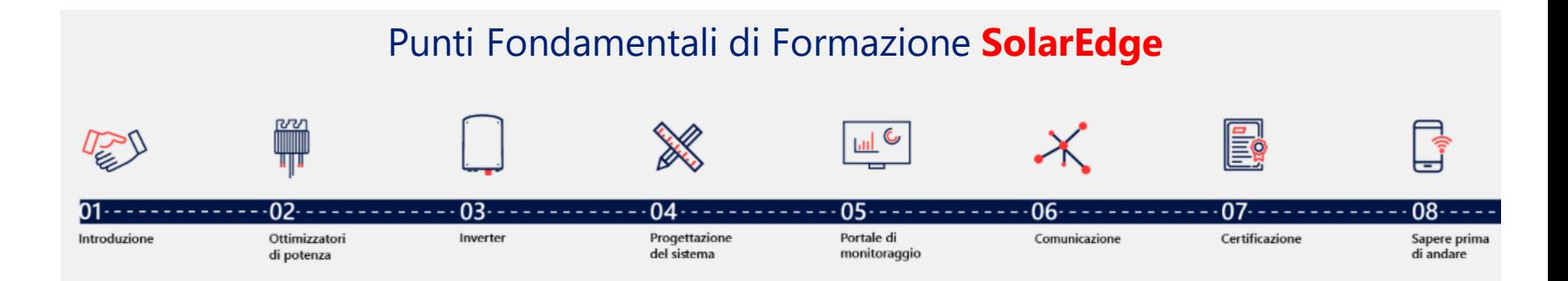

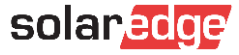

### Nuovo Programma di formazione avanzata on-line

### **Corso avanzato (clicca [qui](https://elearning.solaredge.com/?KeyName=CertificazionePerGliInstallatori))**

Rispondi al nostro quiz di 20 domande dopo aver approfondito i temi principali. Ottieni l'attestato di «Installatore Certificato SolarEdge» ed ottieni la possibilità di accedere al nostro piano di rimborso intervento in caso di sostituzione componenti.

Si tratta di una formazione online, composta da lezioni video e brevi quiz, che consente un'esperienza di apprendimento autonoma: puoi iniziare, mettere in pausa e ripetere le lezioni in qualsiasi momento per la tua comodità.

Per trovare il materiale formativo, si prega di cliccare sui seguenti link:

- <https://www.solaredge.com/it/service/training> П
- <https://www.youtube.com/user/SolarEdgePV> П
- $\blacksquare$ <https://www.solaredge.com/it/service/support>
- <https://www.solaredge.com/it/downloads#/> П

Per ricevere il diploma di «Installatore Certificato Solaredge», è necessario completare tutti i corsi e i quiz corrispondenti. Vi preghiamo di notare che alcune domande hanno più di una risposta corretta: è necessario contrassegnare tutte le risposte corrette per poter ricevere il massimo punteggio.

Ogni quiz può essere tentato tre volte.

Un periodo di ripensamento di 24 ore viene attivato quando un quiz viene tentato tre volte senza punteggio positivo.

Puoi procedere al corso successivo e tornare a ripetere il test in un secondo momento. La validità di questo diploma è pari a 2 anni.

### Materiale disponibile on-line

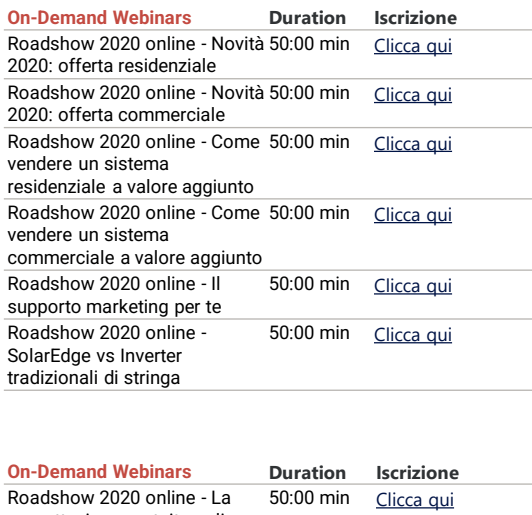

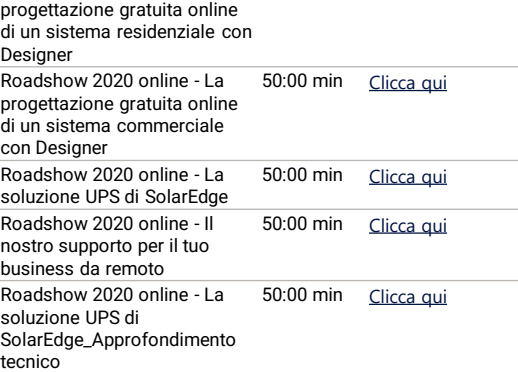

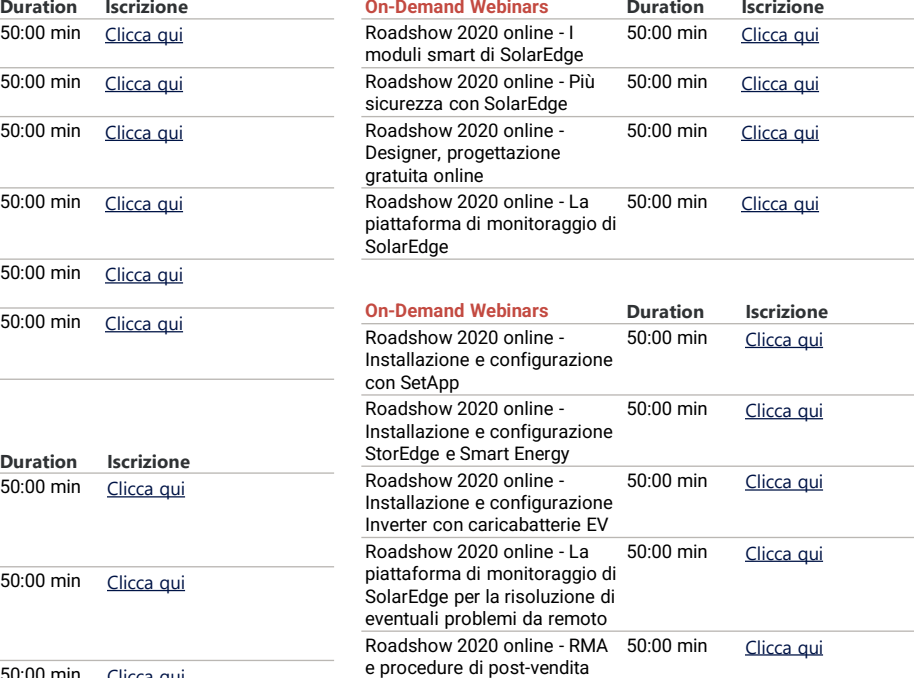

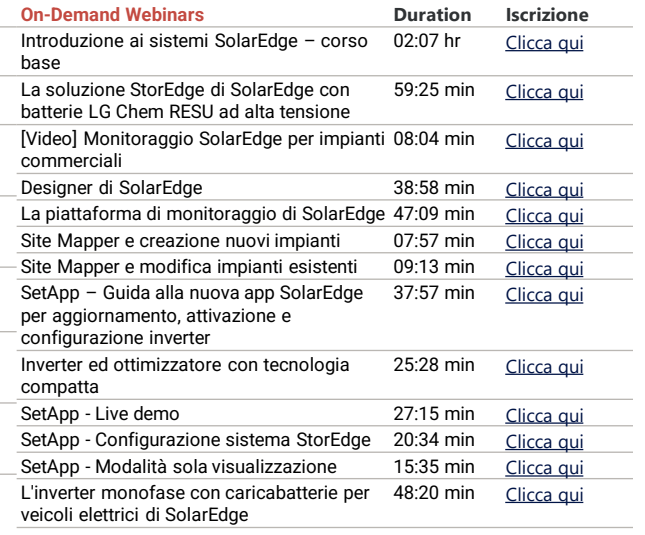

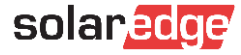

### Materiale disponibile on-line

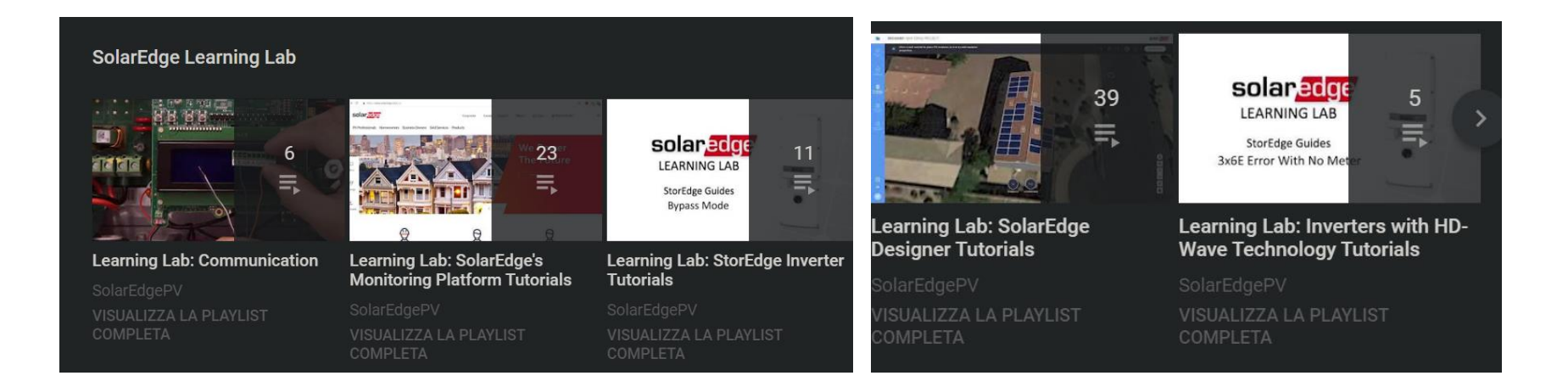

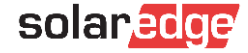

### Materiale disponibile on-line

#### **Search Categories**

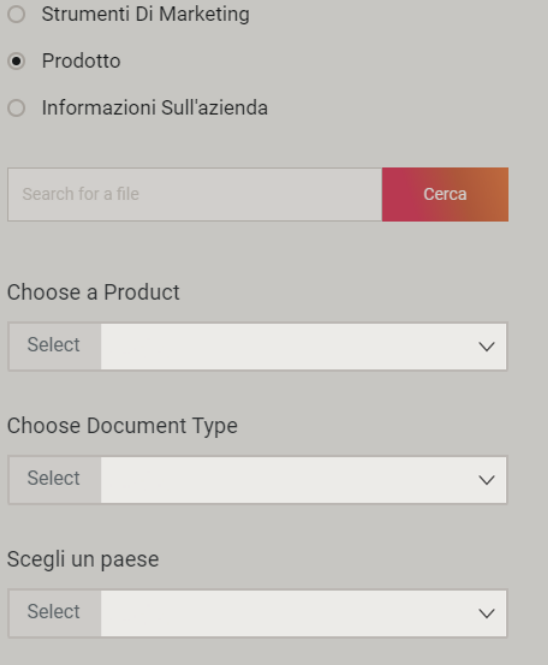

#### Risultati della ricerca | 130 Documenti trovati  $\mathbb{C}$ SE50K-SE100K Dichiarazione di conformità - CEI 0-21  $\downarrow$ , Scarica  $\Box$  Invia per e-mail 217.21 KB C SE50K-SE100K Dichiarazione di conformità - CEI 0-16  $\frac{1}{2}$  Scarica  $\nabla$  Invia per e-mail 217.58 KB ſC Kit cellulare Cellular SolarEdge e piani dati per SetApp  $\downarrow$  Scarica  $\triangleright$  Invia per e-mail 593.45 KB L SE3K-SE10K Inverter trifase con la configurazione SetApp  $\downarrow$  Scarica  $\Box$  Invia per e-mail 268.54 KB C P370-P505 Ottimizzatore di Potenza  $\downarrow$ , Scarica  $\Box$  Invia per e-mail 1.17 MB C Single Phase Inverter with HD-Wave Technology and SetApp Configuration - Quick Installation Guide v1.0  $\downarrow$  Scarica  $\Box$  Invia per e-mail 2.16 MB

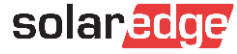

### EdgeAcademy - Iscrizione al corso

Cliccando sui link avrete dunque accesso al login o alla creazione account.

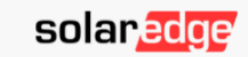

Log in to your SolarEdge account

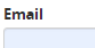

simone.maenza@solaredge.com

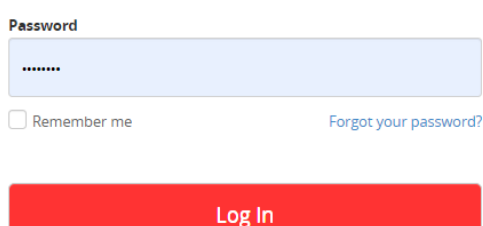

#### **A** Tipo di Account

#### Sono un installatore

Nota: nel caso in cui la tua azienda disponga già di un account nella Piattaforma di Monitoraggio, non è necessario che ti registri utilizzando questo modulo. Chiedi al tuo amministratore di aggiungerti all'elenco degli utenti. Per saperne di più

Sono un proprietario di sistema

#### F<sup>a</sup> Dettagli di Contatto

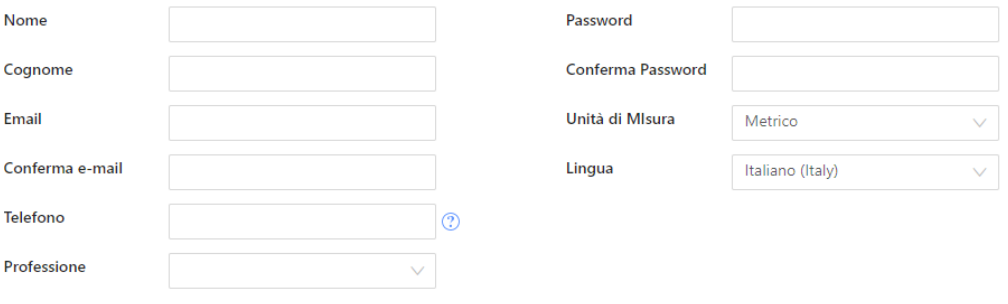

No account? Sign up here or proceed to the Support Center

Terms & Conditions | Privacy Policy

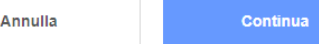

### EdgeAcademy – Iscrizione al corso

Verrete dunque diretti al nostro portale di formazione EdgeAcademy, all'interno del quale troverete diversi corsi già disponibili. I link vi daranno la possibilità di iscrivervi ai nuovi corsi in seguito al click su "enroll/iscriviti" in alto a destra sulla pagina dei corsi.

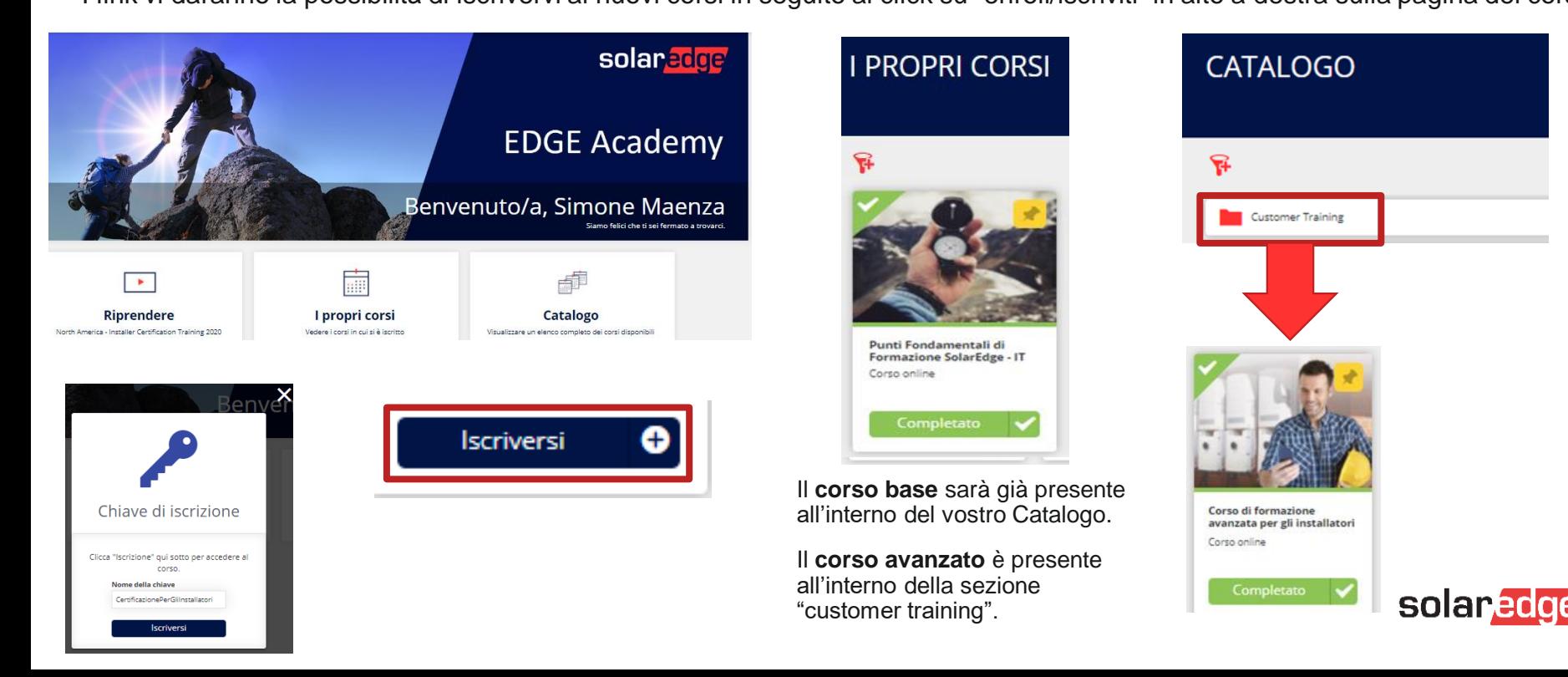

### EdgeAcademy – Iscrizione al corso

Al termine del corso, una volta completato, sulla destra avrete la possibilità di scaricare l'attestato di completamento del corso.

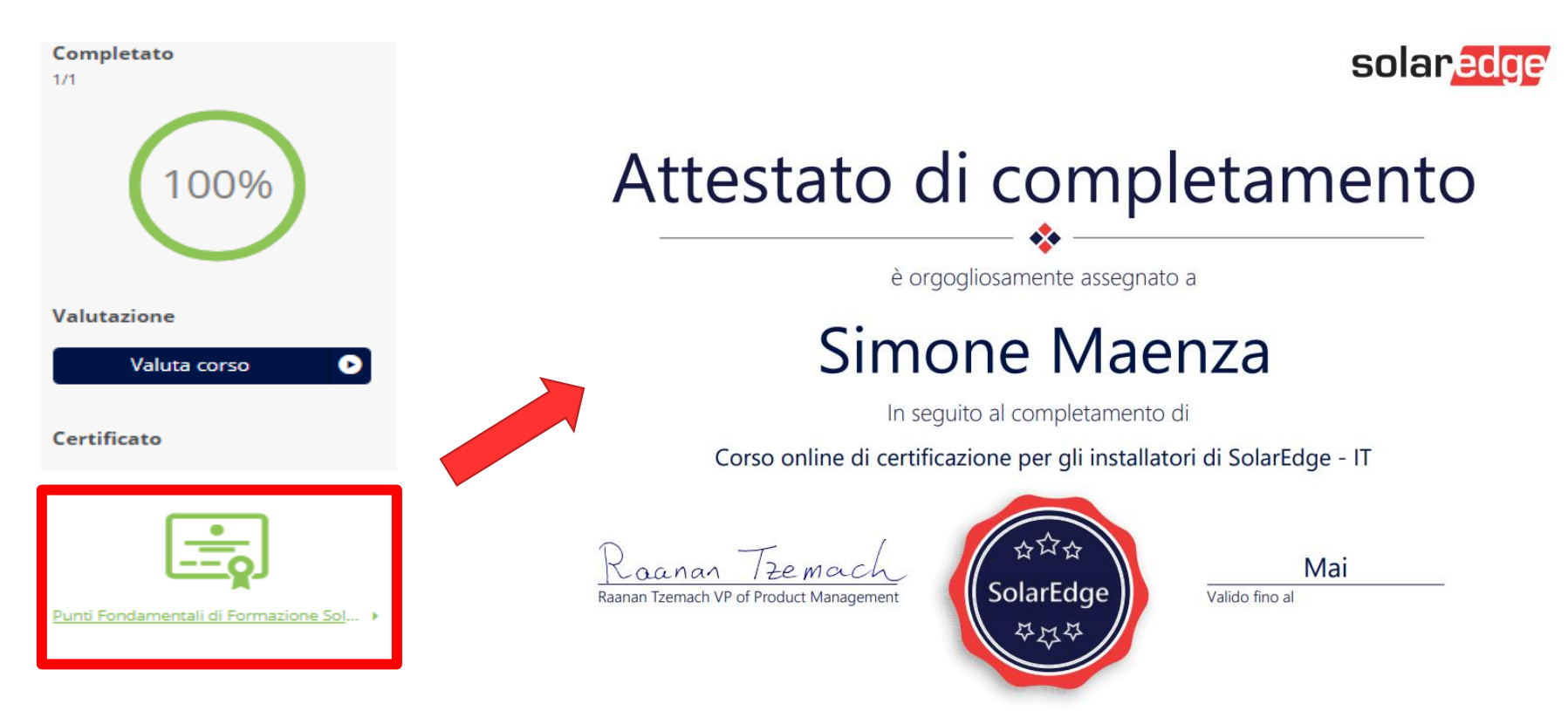

### SolarEdge - Rimborso interventi installatori

Gentile Installatore,

grazie per il suo supporto e per la sua gentile e gradita cortesia.

Al fine di supportare gli interventi dei propri installatori avanzati, SolarEdge propone dei rimborsi forfettari per gli interventi di sostituzione di componenti in garanzia.

Si ricorda che tali rimborsi sono da considerarsi solo per gli impianti connessi ad internet e per gli installatori con attestazione SolarEdge secondo quanto indicato nel documento pdf allegato

#### COSA E' NECESSARIO PER RICHIEDERE I RIMBORSI:

Per poter richiedere i rimborsi è necessario:

- □. inviare (per ogni fattura che inviate) il form "new vendor details" allegato in ogni sua parte, con timbro e firma
- inviare la fattura compilata come in esempio allegato (indicando il numero di caso ed il numero di RMA, ed una breve descrizione dell'intervento: "caso 999888, RML123456, sostituzione 4 ottimizzatori Cliente Mario Rossi")
- essere un Installatore Avanzato SolarEdge (si prega di allegare il certificato di installatore avanzato).  $\Box.$ Nel caso in cui non abbiate ancora partecipato al corso, iscrivetevi al primo corso utile al seguente link https://www.solaredge.com/it/service/training oppure inviando mail di "richiesta iscrizione ai corsi di attestazione" ad  $infoita@solaredge.com$ .
- aver connesso ad internet ed al portale di monitoraggio l'impianto su cui si effettua l'intervento

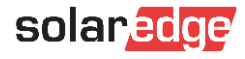

# **Thank You!**

Cautionary Note Regarding Market Data & Industry Forecasts

This power point presentation contains market data and industry forecasts from certain thirdparty sources. This information is based on industry surveys and the preparer's expertise in the industry and there can be no assurance that any such market data is accurate or that any such industry forecasts will be achieved. Although we have not independently verified the accuracy of such market data and industry forecasts, we believe that the market data is reliable and that the industry forecasts are reasonable.

Version #: V.1.0 Version #: 12/2018/EN ROW

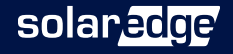